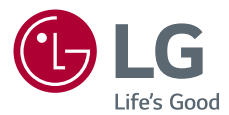

# **Manual del usuario** LG Minibeam

Proyector DLP

Lea la información de seguridad atentamente antes de usar este producto.

PW1500G PW1000G

[www.lg.com](http://www.lg.com)

# <span id="page-1-0"></span>**LICENCIAS**

Las licencias compatibles pueden variar según el modelo. Para obtener más información sobre las licencias, visite www.lg.com.

Fabricado con la autorización de Dolby Labora-**DOLBY** DIGITAL PLUS tories. Dolby y el símbolo de doble D son marcas comerciales de Dolby Laboratories. This DivX Certified® device has passed rigorous IIX I testing to ensure it plays DivX® video. To play purchased DivX movies, first register your device at [vod.divx.com.](vod.divx.com) Find your registration code in the DivX VOD section of your device setup menu. DivX Certified® to play DivX® video up to HD 1080p,including premium content. DivX®, DivX Certified® and associated logos are trademarks of DivX, LLC and are used under license. Covered by DivX Patents 7,295,673; 7,515,710; RE45,052; and others available at

INITION MULTIMEDIA INTEREAC

The terms HDMI and HDMI High-Definition Multimedia Interface, and the HDMI logo are trademarks or registered trademarks of HDMI Licensing LLC in the United States and other countries.

Este dispositivo cumple con los requisitos de compatibilidad electromagnética (ECM) vigentes para dispositivos de uso doméstico (clase B) y debe ser utilizado con fines domésticos solamente. Este dispositivo se puede usar en todas las regiones.

[<www.divx.com/patents>]

# **NOTA**

- **•**  Es posible que la imagen que se muestra sea diferente a su proyector.
- **•**  La visualización en pantalla (OSD, On Screen Display) de su proyector puede ser ligeramente diferente a la que se muestra en este manual.

# <span id="page-2-0"></span>**PRECAUCIONES DE SEGURIDAD**

Tome nota de las instrucciones de seguridad para evitar cualquier accidente potencial o uso incorrecto del proyector.

**•**  Las precauciones de seguridad se proporcionan de dos formas: **AD-VERTENCIA** y **PRECAUCIÓN** como se explica a continuación. **A ADVERTENCIA:** no seguir las instrucciones puede provocar lesiones graves e incluso la muerte.

**PRECAUCIÓN**: no seguir las instrucciones puede provocar lesiones a personas o daños al producto.

**•**  Lea cuidadosamente el manual del usuario y manténgalo a mano.

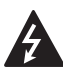

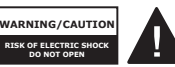

El símbolo de relámpago con una punta de flecha, dentro de un triángulo

equilátero, tiene como fin alertar al usuario sobre la presencia de "voltaje peligroso" dentro del aislamiento del producto que puede tener la potencia suficiente como para representar un riesgo de descargas eléctricas para los usuarios.

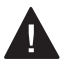

El signo de exclamación dentro de un triángulo equilátero tiene como fin

alertar al usuario sobre la presencia de instrucciones importantes de funcionamiento y mantenimiento (servicio) en el folleto que acompaña al equipo.

### **ADVERTENCIA/PRECAUCIÓN**

– PARA REDUCIR EL RIESGO DE INCENDIOS O DESCAR-GAS ELÉCTRICAS, NO EX-PONGA ESTE PRODUCTO A LA LLUVIA O A LA HUMEDAD. **Lea estas instrucciones. Conserve estas instrucciones. Preste atención a todas las advertencias. Siga todas las instrucciones.**

# **Instalación en interiores**

### **ADVERTENCIA**

- **•**  No utilice el proyector en exteriores ni lo exponga a humedad o agua.
	- Ya que el producto no es a prueba de agua, podría provocar incendios o descargas eléctricas.
- **•**  No coloque el proyector bajo luz solar directa ni cerca de fuentes de calor, tales como radiadores, fuego, estufas, etc.
	- Esto podría provocar incendios.
- **•**  No coloque materiales inflamables, tales como aerosoles, cerca del proyector.
	- Esto podría provocar incendios.

#### **4 PRECAUCIONES DE SEGURIDAD**

- **•**  No deje que los niños se acerquen demasiado o se suban encima del proyector.
	- Esto podría provocar la caída del proyector, lo cual causaría lesiones o la muerte.
- **•**  No instale el producto en un lugar sin ventilación (por ejemplo, en un estante o armario) o en una alfombra o cojín.
	- Esto podría causar incendios debido al aumento de la temperatura interna.
- **•**  No coloque el producto cerca de fuentes de vapor, aceite o neblina de aceite, como humidificadores y mesones de cocina.
	- De no respetar esta indicación, se podrían provocar incendios, descargas eléctricas o corrosión.
- **•**  No instale el producto en una pared o cielo raso cercano a fuentes de aceite o neblina de aceite.
	- El producto puede dañarse y caerse, lo que produciría lesiones graves.
- **•**  No coloque el proyector en un lugar donde pueda estar expuesto al polvo.
	- Esto podría provocar incendios.
- **•**  No utilice el proyector en lugares húmedos como el baño, donde podría humedecerse.
	- Esto podría provocar incendios o descargas eléctricas.
- **•**  No permita que un mantel o una cortina tapen las rejillas de ventilación.
	- Esto podría provocar incendios debido al aumento de la temperatura interna.
- **•**  Asegúrese de que haya buena ventilación alrededor del proyector. Debe haber una distancia de al menos 30 cm entre el proyector y la pared.
	- Esto evitará incendios causados por el aumento de la temperatura interna.

### **PRECAUCIÓN**

- **•**  Al colocar el proyector sobre una mesa o un estante, tenga cuidado de no dejarlo cerca del borde.
	- El proyector podría caerse a causa de problemas de equilibrio, lo que puede provocar lesiones a personas o daños en el producto. Asegúrese de utilizar un mueble o una base que se ajuste al proyector.
- **•**  Al mover el proyector, asegúrese de apagarlo y sacar los enchufes y cables de alimentación.
	- El cable de alimentación puede dañarse y provocar incendios o descargas eléctricas.
- No coloque el proyector sobre una superficie inestable o que vibra, tales como un estante inestable o inclinado.
	- Podría caerse y provocar lesiones.
- **•**  Tenga cuidado de no voltear el proyector cuando le esté conectando dispositivos externos.
	- Esto podría causar lesiones a personas o daños al proyector.

## **Potencia**

### **ADVERTENCIA**

- **•**  DESCONEXIÓN DEL DISPO-SITIVO DE LA ALIMENTA-CIÓN PRINCIPAL
	- El conector de alimentación es el dispositivo de desconexión. En caso de emergencia, se debe acceder de manera rápida al conector de alimentación.
- **•**  El cable a tierra debe estar conectado. (Excepto dispositivos sin conexión a tierra).
	- Asegúrese de conectar el cable de conexión a tierra para evitar descargas eléctricas. Si no fuera posible realizar la conexión a tierra de la unidad, solicite a un electricista calificado que instale un interruptor de circuito por separado. No intente conectar el proyector a tierra con conexiones a cables de teléfono, pararrayos o tuberías de gas.
- **•**  El enchufe de alimentación debe insertarse por completo en la toma de corriente.
	- Una conexión inestable podría provocar incendios.
- **•**  No coloque objetos pesados sobre el cable de alimentación.
	- Esto podría provocar incendios o descargas eléctricas.
- **•**  Jamás toque el enchufe con las manos mojadas.
	- Esto podría provocar descargas eléctricas.
- **•**  No enchufe demasiados dispositivos en una misma toma de corriente.
	- Esto podría provocar incendios debido a sobrecargas en la toma de corriente.
- **•**  Mantenga el adaptador de CA, el conector de alimentación y el tomacorriente utilizado libres de acumulaciones de polvo u otros materiales externos.
	- Esto podría provocar un incendio.
- **•**  Si sale humo u olor a quemado desde el proyector o el adaptador de CA, deje de utilizar el producto inmediatamente. Desconecte el cable de alimentación del tomacorriente y comuníquese con el centro de servicio al cliente.
	- Esto podría provocar un incendio.
- **•**  Para apagar la fuente de alimentación principal, saque el enchufe, que debe conectarse de modo que otorgue un fácil acceso.

### **PRECAUCIÓN**

- **•**  Siempre sujete el conector para retirar el adaptador de CA o el cable de alimentación.
	- De lo contrario, esto podría producir un incendio o podría dañar el producto.
- **•**  Evite doblar constantemente el cable de alimentación del adaptador de CA.
	- Si el cable de alimentación se dobla excesivamente durante un período prolongado, se puede romper por dentro. Esto podría provocar un incendio o descargas eléctricas.
- **•**  Asegúrese de que el cable y el enchufe no estén dañados modificados, severamente doblados, retorcidos, tirantes, atorados o calientes. No utilice el producto si la toma de corriente está suelta.
	- Esto podría provocar incendios o descargas eléctricas.
- **•**  Mantenga el cable de alimentación lejos de dispositivos calefactores.
	- La funda del cable podría derretirse, lo que podría provocar incendios o descargas eléctricas.
- **•**  Para proteger el cable y el enchufe ante posibles daños, coloque el proyector donde las personas no se tropiecen o pisen el cable de alimentación.
	- Esto podría provocar incendios o descargas eléctricas.
- **•**  No apague ni encienda el proyector conectando ni desconectando el enchufe de la toma de corriente. (No utilice el enchufe como conmutador).
	- Esto podría provocar descargas eléctricas o daños al producto.
- **•**  No inserte un conductor en el otro lado de la toma de corriente de pared mientras el enchufe esté conectado a esta toma de corriente. Asimismo, no toque el enchufe inmediatamente después de desconectarlo de la toma de corriente de pared.
	- Esto podría provocar descargas eléctricas.
- **•**  Use solo el cable de alimentación oficial proporcionado por LG Electronics. No utilice otros cables de alimentación.
	- Esto podría provocar incendios o descargas eléctricas.
- **Si cualquier material externo** o agua entra al adaptador de CA, cable de alimentación o al interior del proyector, apáguelo mediante la pulsación del botón de encendido. Retire todos los cables y, a continuación, comuníquese con el centro de servicio al cliente.
	- Se podria provocar un incendio o una descarga eléctrica.
- **•**  La superficie del adaptador de CA se encuentra caliente. Mantenga el adaptador de CA fuera del alcance de los niños y evite tocarlo durante su uso.
- **•**  Nunca desarme los dispositivos de suministro de energía (adaptador/cable de alimentación de CA, etc.).
	- Esto puede dañar el cable de alimentación y provocar un incendio o descargas eléctricas.
- **•**  Conecte el adaptador de CA y el cable de alimentación firmemente.
	- No hacerlo puede provocar que falle el producto o que se incendie.
- No coloque objetos pesados o presione el cable de alimentación ni el adaptador de CA y evite dañarlos.
	- Eso puedo provocar un incendio o se puede dañar el producto.
- **•**  Siempre utilice el adaptador de CA incluido o cualquier adaptador de CA aprobado y certificado por LG Electronics.
	- Cualquier otro adaptador de CA conectado puede provocar que la pantalla parpadee.

### **Cuando está en uso**

### **ADVERTENCIA**

- **•**  No coloque ningún recipiente que contenga líquidos en la parte superior del proyector, como jarrones, floreros, tazas, cosméticos o medicamentos; ni tampoco adornos o velas, etc.
	- Esto podría provocar incendios, descargas eléctricas o lesiones debido a caídas.
- **•**  En caso de que se produzca un impacto fuerte o que el gabinete sufra algún daño, apáguelo, desconéctelo de la toma de corriente y comuníquese con un centro de servicio autorizado.
	- Esto podría provocar descargas eléctricas.
- **•**  No introduzca en el proyector piezas metálicas, tales como monedas, pinzas para el pelo o desechos metálicos, ni tampoco materiales inflamables, tales como papel o fósforos.
	- Esto es para evitar descargas eléctricas o incendios.
- **•**  Asegúrese de que ningún niño trague las baterías cuando reemplace las baterías usadas del control remoto por unas nuevas. Mantenga las baterías fuera del alcance de los niños.
	- Si un niño se traga una batería, consulte inmediatamente a un médico.

#### **8 PRECAUCIONES DE SEGURIDAD**

- **•**  Jamás abra ninguna de las cubiertas del proyector.
	- De lo contrario, existen altas probabilidades de que se produzca una descarga eléctrica.
- **•**  No mire directamente a el lente cuando el proyector esté en uso.
	- La luz intensa podría causar daño ocular.
- **•**  Cuando la lámpara esté encendida o recién apagada, evite tocar la rejilla de ventilación o la lámpara, ya que ambas estarán calientes.
- **•**  Si hay una fuga de gas en la sala donde está el proyector, no toque el proyector ni la toma de corriente. Abra las ventanas para que se ventile.
	- Las chispas pueden provocar incendios o quemaduras.
- **•**  Desconecte el cable de alimentación de la toma de corriente durante una tormenta eléctrica.
	- Esto evitará descargas o daños al proyector.
- **•**  No utilice el proyector cerca de dispositivos electrónicos que generen un campo magnético fuerte.
- **•**  Mantenga la película plástica que se utilizó para el embalaje del proyector fuera del alcance de los niños.
	- Si no se manipula de forma segura, puede causar asfixia.
- **•**  No mantenga sus manos sobre el proyector por mucho tiempo mientras esté en uso.
- **•**  Se recomienda mantener una distancia de más de cuatro veces el tamaño diagonal de la pantalla para jugar videojuegos con el proyector conectado a la consola.
	- Asegúrese de que el largo del cable conector sea suficiente. De lo contrario, el producto podría caerse y provocar lesiones a personas o daño al producto.
- **•**  No coloque el proyector o su control remoto con batería en un ambiente de temperatura extremadamente alta.
	- Esto podría provocar incendios.
- **•**  No utilice las gafas 3D a menos que esté viendo imágenes en 3D.

### **PRECAUCIÓN**

- No coloque objetos pesados sobre el proyector.
	- Podría caerse y provocar lesiones a personas.
- **•**  Asegúrese de evitar que se produzca cualquier impacto sobre el lente durante su traslado.
- **•**  No toque el lente del proyector, – ya que podría dañarse.
- **•**  No utilice herramientas afiladas en el proyector, como un martillo o un cuchillo, ya que hacerlo podría dañar la carcasa.
- **•**  En el caso de que no aparezca ninguna imagen en la pantalla o no se escuche el audio, deje de usar el proyector. Apague el proyector, desconéctelo de la toma de corriente y comuníquese con nuestro centro de servicio técnico.
	- Esto podría provocar incendios o descargas eléctricas.
- **•**  No deje caer objetos en el proyector ni deje que algo lo golpee.
	- Esto podría causar daños al proyector o lesiones a personas.
- **•**  Se recomienda mantener una distancia de al menos 5 a 7 veces la longitud diagonal de la pantalla.
	- Si observa la pantalla desde una distancia demasiado corta durante un tiempo prolongado, su vista puede sufrir daños.
- **•**  No bloquee el haz de luz emitido por el proyector utilizando un libro u otro objeto.
	- La exposición prolongada a la luz del proyector puede provocar un incendio. Además, el lente podría sobrecalentarse y dañarse por el calor reflejado. Desactiva la función AV para detener la proyección temporalmente o desconecte la energía.
- **•**  No encienda el proyector con el volumen alto.
	- El volumen alto puede ocasionar daños en la audición.
- No utilice equipo de alto voltaje cerca del proyector, (por ejemplo, un matamoscas). Esto puede causar que el producto funcione mal.
- **•**  No introduzca el dedo en la rejilla de ventilación (ventilación de entrada o salida).
	- Se podría lesionar o podría hacer que el producto funcione mal.

## **Limpieza**

### **ADVERTENCIA**

- **•**  No rocíe al proyector con agua al limpiarlo. Asegúrese de que el agua no fluya hacia dentro del proyector.
	- Esto podría provocar incendios o descargas eléctricas.
- **•**  Cuando haya humo o un olor extraño saliendo del proyector o si un objeto extraño cae dentro del proyector, apáguelo, desconéctelo de la toma de corriente y comuníquese con nuestro centro de servicio.
	- No hacerlo podría provocar incendios o descargas eléctricas.
- **•**  Use aire en aerosol, un paño suave o un hisopo con algodón humedecido con un producto químico de limpieza para lentes o alcohol para eliminar el polvo o las manchas en las lentes de proyección frontales.

## **PRECAUCIÓN**

- **•**  Comuníquese con el vendedor o con el centro de servicio técnico una vez por año para limpiar las piezas internas del proyector.
	- Si no limpia el proyector durante un período de tiempo prolongado, se acumulará el polvo, lo que podría causar un incendio o daños al proyector.
- **•**  Al limpiar las piezas plásticas del proyector, como la carcasa, desenchufe el cable y limpie con un paño suave. No rocíe con agua ni limpie con un paño húmedo. Jamás utilice limpiador para vidrios, pulidor industrial o automotriz, abrasivos, cera, bencina o alcohol, ya que estos productos pueden dañar el proyector.
	- Esto puede provocar incendios, descargas eléctricas o daños al producto (deformación y corrosión).
- **•**  Retire el enchufe de la toma de corriente antes de limpiar el producto.
	- De lo contrario, se podría producir una descarga eléctrica.

### **Otros**

### **ADVERTENCIA**

- **•**  Algunas personas podrían experimentar convulsiones u otros síntomas anormales al exponerse a una luz destellante o a patrones específicos provenientes de un videojuego.
- **•**  Cuando salga, deje el proyector lejos del alcance de animales y saque el enchufe de la toma de corriente de pared.
	- Utilizar un cable de alimentación dañado podría causar un cortocircuito o incendio.
- **•**  No use el proyector cerca de dispositivos electrónicos de alta precisión o aquellos que transmiten señales de radio débiles.
	- Esto puede afectar el funcionamiento del producto y causar un accidente.
- **•**  Solo un técnico calificado puede desarmar o modificar el proyector. Para realizar diagnósticos, ajustes o reparaciones, comuníquese con su vendedor o con nuestro servicio técnico.
	- Esto podría provocar incendios o descargas eléctricas.
- **•**  Se requiere buena ventilación, no bloquee el flujo de aire cerca de la unidad. Hacerlo puede provocar lesiones y sobrecalentamiento interno.
- **•**  Para evitar que la lámpara se dañe, la unidad debe permanecer conectada durante aproximadamente 3 minutos después de apagarla, para que se enfríe de manera adecuada (no se aplica a los modelos con LED).
- No toque el lente, va que hacerlo puede provocar quemaduras o daños en el lente. El lente y la unidad pueden estar CALIENTES durante el uso e inmediatamente después de su uso. Tenga cuidado al manipular la unidad y permita que se enfríe adecuadamente.
- **•**  Utilice solo una toma de corriente con conexión a tierra. (Excepto dispositivos sin conexión a tierra).
- **•**  No inserte ningún objeto en las rejillas de ventilación ni las cubra.
	- Esto podría provocar incendios o descargas eléctricas.
- **•**  Siga todas las pautas de mantenimiento para un uso óptimo; realice mantenimiento solo en un centro autorizado de servicio.
- **•**  La lámpara contiene mercurio y, como tal, debe eliminarse siguiendo las leyes locales, estatales y federales (no se aplica a los modelos con LED).
- **•**  Mantenga las baterías y el control remoto alejado del alcance de los niños.
	- Se evitarán lesiones personales o daños en el producto.

### **PRECAUCIÓN**

- **•**  No utilice ni almacene el proyector al aire libre durante períodos prolongados.
- **•**  No mezcle las baterías nuevas con las usadas.
	- Las baterías quemadas o con fugas pueden provocar daños o lesiones.
- **•**  Asegúrese de desenchufar el proyector si no planea utilizarlo durante mucho tiempo.
	- El polvo acumulado puede provocar incendios o descargas eléctricas debido al sobrecalentamiento, ignición o mal aislamiento.
- **•**  Sólo utilice el tipo de baterías especificado.
	- Las baterías quemadas o con fugas pueden provocar daños o lesiones.
- **•**  Asegúrese de utilizar una batería del mismo tipo al momento de reemplazarla.

(Tipo de batería: CR2032 / 3 V)

- En el caso de una falla de contacto de la batería, ésta se puede agotar rápidamente o el control remoto puede no funcionar correctamente.
- **•**  Elimine las baterías usadas adecuadamente.
	- Esto podría provocar una explosión o un incendio. El método correcto de eliminación puede variar de acuerdo al país o región.
- **•**  No tire ni desarme la batería.
	- Esto podría provocar incendios o explosiones debido a daños en la batería.
- **•**  Guarde las baterías lejos de objetos metálicos como llaves y sujetapapeles.
	- Un exceso de corriente puede provocar un rápido aumento en la temperatura, causando un incendio o quemaduras.
- **•**  No almacene las baterías cerca de una fuente de calor, como un calefactor.
	- Esto podría provocar incendios o daños al producto.
- **•**  No almacene las baterías a temperaturas superiores a 60 °C o con mucha humedad.
	- Esto podría provocar una explosión o un incendio.
- **•**  Asegúrese de que la batería esté instalada correctamente.
	- Esto evitará explosiones o incendios.
- **•**  Una batería de repuesto incorrecta puede provocar un incendio.
- **•**  Baterías: guarde los accesorios (baterías, etc.) en un lugar seguro lejos del alcance de los niños.

### **Grupo 2 de riesgos**

**PRECAUCIÓN** Este producto emite radiación óptica potencialmente peligrosa. No mire fijamente hacia la luz de funcionamiento. Puede ser perjudicial para los ojos.

**Opciones [adicionales 32](#page-31-0)**

# **CONTENIDO**

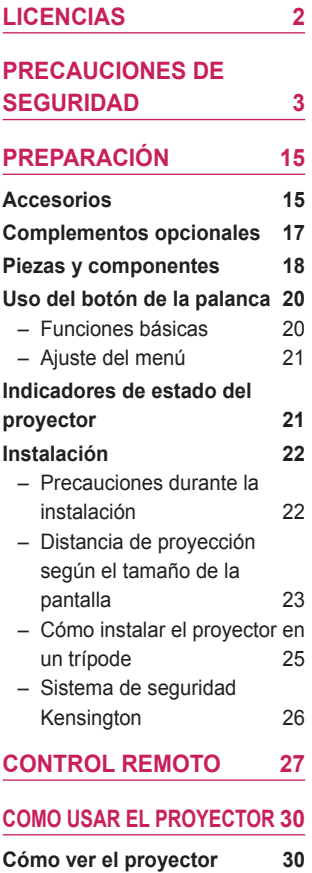

– [Cómo encender el proyector](#page-29-0) 30 – [Enfoque de la imagen en la](#page-30-0)  [pantalla](#page-30-0) 31 – [Cómo ver con el proyector](#page-30-0) 31

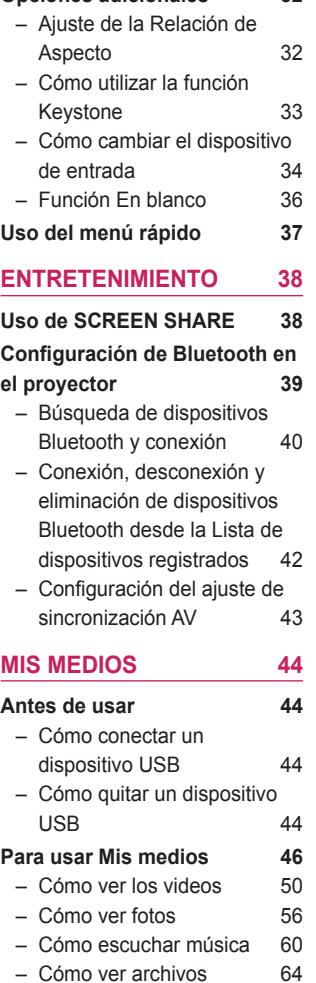

# **[FUNCIÓN](#page-67-0) 3D 68**

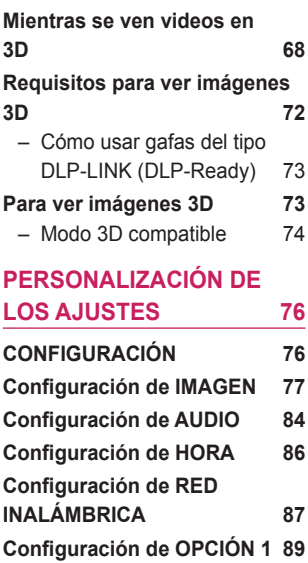

# **[Configuración](#page-89-0) de OPCIÓN 2 90**

# **[CONEXIÓN](#page-91-0) DE [DISPOSITIVOS 92](#page-91-0)**

**Cómo [conectarse](#page-92-0) a un receptor HD, [reproductor](#page-92-0) de DVD o VCR, [dispositivos](#page-92-0) [externos](#page-92-0)  93**

- [Conexión HDMI](#page-92-0) 93
- [Conexión HDMI a DVI](#page-92-0) 93
- [Conexión compuesta \(AV\)](#page-93-0) 94
- [Conexión por componente](#page-93-0) 94

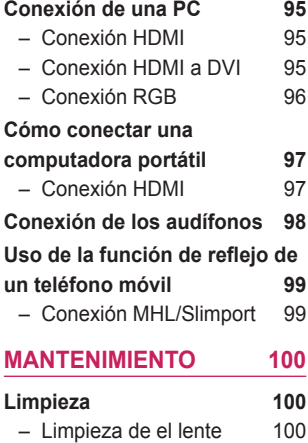

– [Limpieza de la carcasa del](#page-99-0)  [proyector](#page-99-0) 100

**[ESPECIFICACIONES 101](#page-100-0)**

## **CÓDIGOS DE [TECLAS 106](#page-105-0)**

# **[CONFIGURACIÓN](#page-107-0) DE [DISPOSITIVOS](#page-107-0) DE CONTROL [EXTERNOS 108](#page-107-0)**

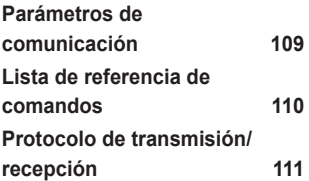

# <span id="page-14-0"></span>**PREPARACIÓN**

Esta imagen podría diferir levemente del producto real.

# **Accesorios**

Los accesorios incluidos con el proyector se muestran a continuación. Los accesorios están sujetos a cambios sin previo aviso. Se pueden agregar nuevos accesorios o retirar los antiguos.

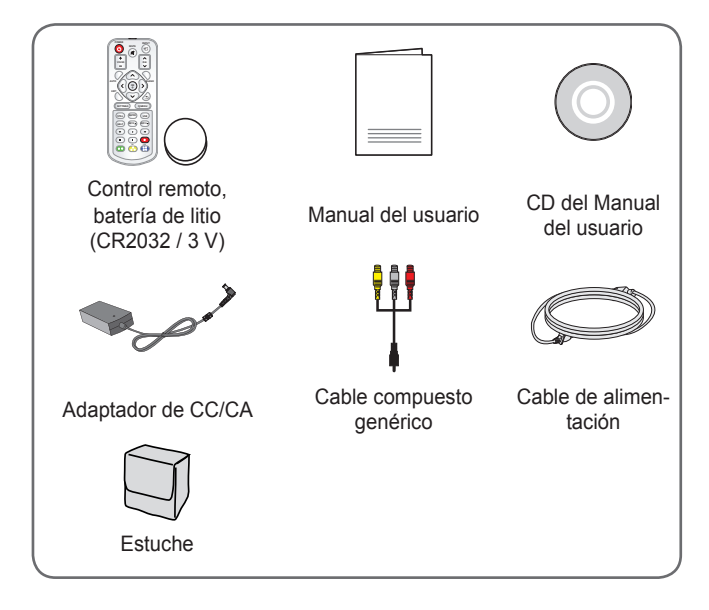

#### **16 PREPARACIÓN**

**•**  Cuando conecte un cable HDMI o USB, o una unidad flash USB en el puerto HDMI o USB, utilice un producto que tenga, como máximo, un ancho de 18 mm y un largo de 10 mm. Si el cable USB o la unidad

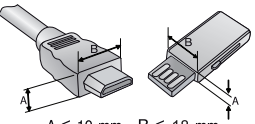

 $A \leq 10$  mm  $B \leq 18$  mn

flash USB no caben en los puertos USB del proyector, utilice un cable de extensión compatible con USB 2.0.

- **•**  Utilice un cable certificado con el logotipo de HDMI adjunto.
- **•**  Si no utiliza un cable HDMI certificado, es posible que la pantalla no muestre imágenes o es posible que ocurra un error de conexión. (Tipos de cable HDMI recomendados)
	- Cable de alta velocidad HDMI®/™
	- Cable de alta velocidad HDMI®/™ con Ethernet

# <span id="page-16-0"></span>**Complementos opcionales**

Para adquirir accesorios adicionales, visite una tienda de electrónica, sitio de compras en línea o comuníquese con la tienda de venta minorista donde adquirió el producto. Los accesorios opcionales están sujetos a cambios sin previo aviso.

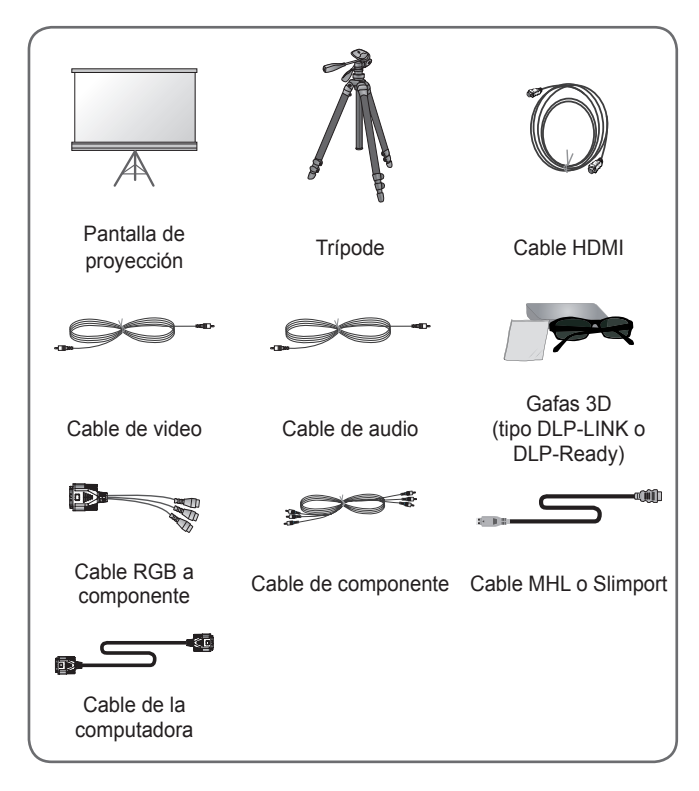

# <span id="page-17-0"></span>**Piezas y componentes**

El proyector está fabricado con tecnología de alta precisión. Sin embargo, es posible que en la pantalla del proyector aparezcan pequeños puntos negros y/o de colores brillantes (rojos, azules o verdes) de manera constante. Esto es una consecuencia normal del proceso de fabricación y no indica un problema en el funcionamiento.

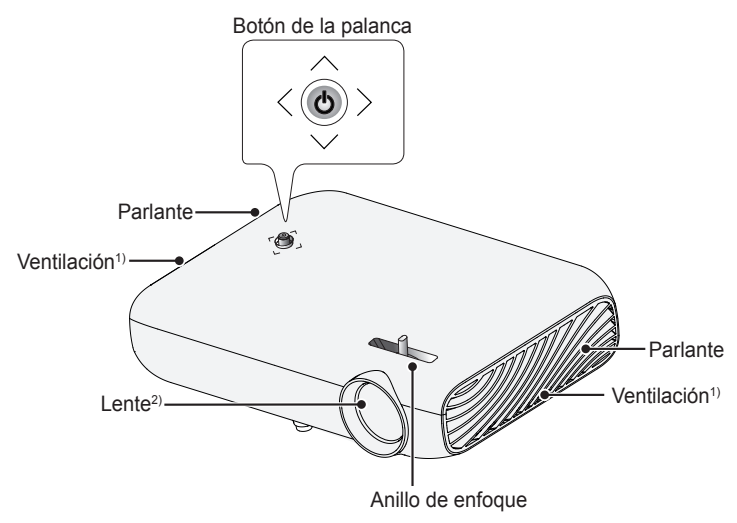

- 1) Debido a que el área de ventilación está a una alta temperatura, no se acerque a ella.
- 2) No toque el lente mientras use el proyector, ya que podría dañarse.

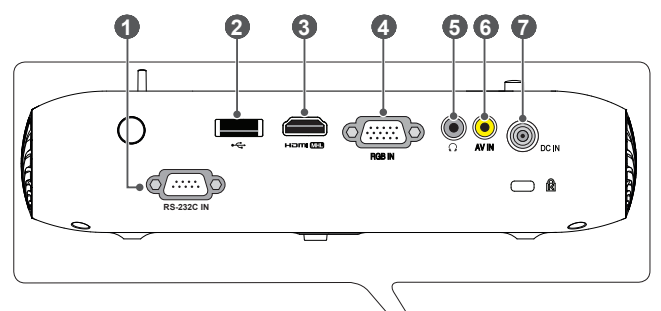

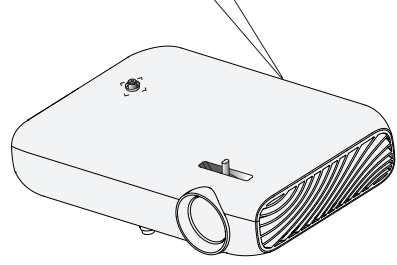

- Puerto **RS-232C IN**
- (Puerto USB)
- Puerto Homich
- Puerto **RGB IN**
- (Puerto para audífonos)
- Puerto **AV IN**
- Puerto **DC IN**

# <span id="page-19-0"></span>**Uso del botón de la palanca**

Puede operar el proyector presionando el botón o moviendo la palanca hacia arriba, abajo, izquierda o derecha.

# **Funciones básicas**

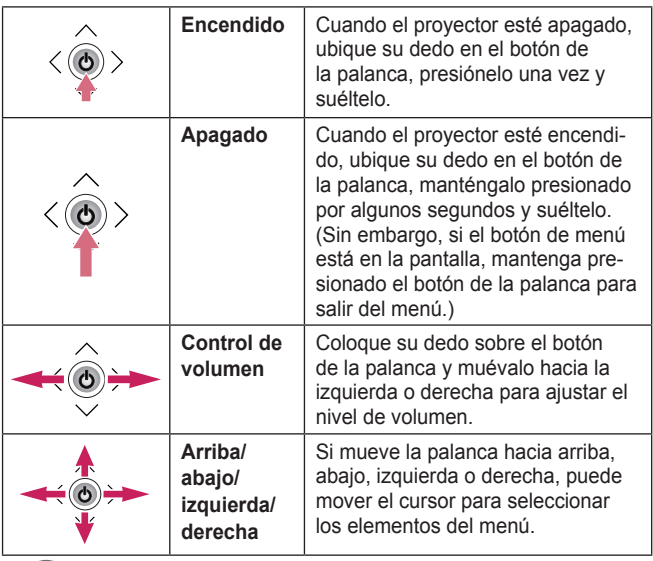

# **NOTA**

**•**  Cuando tenga el dedo sobre el botón de la palanca y lo mueva hacia arriba, abajo, izquierda o derecha, tenga cuidado de no presionar el botón de la palanca. Si presiona el botón mientras mueve la palanca, es posible que el control del volumen no funcione y que el cursor no se mueva.

# <span id="page-20-0"></span>**Ajuste del menú**

Con el proyector encendido, presione una vez el botón de la palanca. Para ajustar los elementos del menú ( $\bigcup$ ,  $\bigoplus$ ,  $\times$ ,  $\bigoplus$ ), mueva el botón de la palanca hacia arriba, abajo, izquierda o derecha. Desplácese hasta el elemento del menú deseado y presione el botón de la palanca una vez para seleccionarlo.

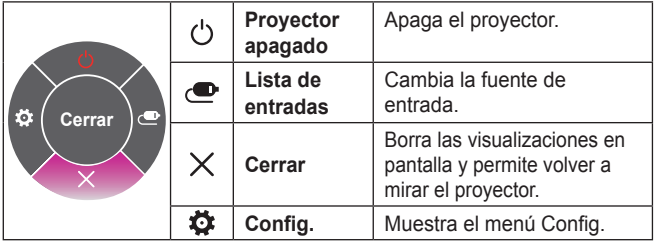

# **Indicadores de estado del proyector**

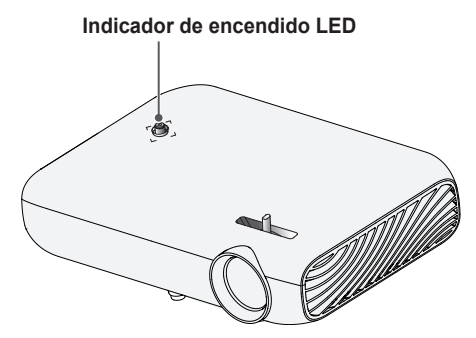

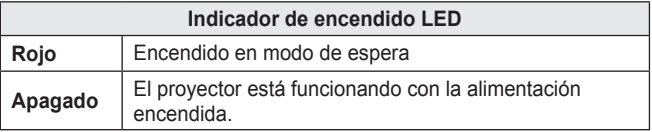

# <span id="page-21-0"></span>**Instalación**

# **Precauciones durante la instalación**

- **•**  Coloque el proyector en un entorno bien ventilado.
	- Para evitar el sobrecalentamiento interno, instale el proyector en un lugar con buena ventilación. No coloque ningún objeto cerca del proyector que pueda bloquear las rejillas de ventilación. Si las rejillas de ventilación están bloqueadas, la temperatura interna del proyector aumentará.

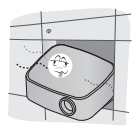

– No ponga el proyector sobre una alfombra o tapete. Si la rejilla de ventilación del proyector se encuentra en la parte inferior, tenga cuidado de no bloquear la rejilla y utilice siempre el proyector en una superficie sólida y nivelada.

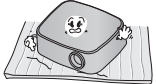

– Asegúrese de evitar que objetos externos, como restos de papel, entren al proyector.

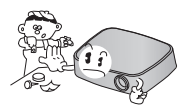

– Deje un área abierta adecuada (30 cm o más) alrededor del proyector.

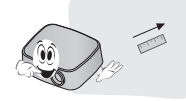

- **•**  No coloque el proyector en un ambiente caliente, frío o húmedo.
- No ponga el proyector en un lugar donde atraiga polvo fácilmente.
	- Esto podría provocar incendios.
- **•**  Jamás abra ninguna de las cubiertas del proyector. De lo contrario, existen altas probabilidades de que se produzca una descarga eléctrica.
- **El proyector está fabricado con** tecnología de alta precisión. Sin embargo, es posible que en la pantalla del proyector aparezcan pequeños puntos negros y/o de colores brillantes (rojos, azules o verdes) de manera constante. Esto es una consecuencia normal del proceso de fabricación y no indica un problema en el funcionamiento.
- **Es posible que el control** remoto no funcione en entornos donde haya instalada una lámpara con balasto electrónico o una lámpara fluorescente de triple longitud de onda. Para que el control remoto funcione normalmente, reemplace la lámpara por una lámpara estándar internacional.
- **•**  Para instalarlo en el techo, ajuste el soporte para techo al proyector con tornillos M4 x 8 mm.

# <span id="page-22-0"></span>**Distancia de proyección según el tamaño de la pantalla**

- **1** Coloque el proyector en una superficie nivelada y sólida junto con la PC o fuente de audio/video.
- **2** Coloque el proyector a una distancia adecuada de la pantalla. La distancia entre el proyector y la pantalla determina el tamaño real de la imagen.
- **3** Coloque el proyector de manera que el lente quede en el ángulo correcto con respecto a la pantalla. Si el proyector no se coloca en el ángulo correcto, la imagen en la pantalla se verá inclinada y distorsionada. Para corregir la distorsión, utilice la función Keystone. [\(Consulte la página 33.\)](#page-32-1)
- **4** Conecte los cables de energía del proyector y de los dispositivos conectados a la toma de corriente de pared.

### **Proporción de proyección hacia arriba: 100 %**

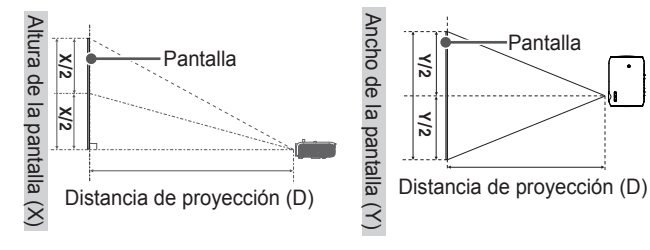

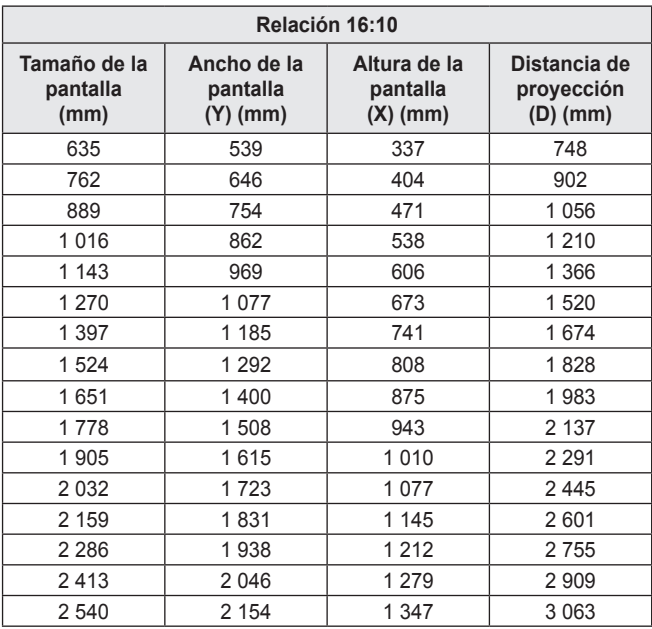

## <span id="page-24-0"></span>**Cómo instalar el proyector en un trípode**

- **•**  Puede instalar el proyector sobre un trípode de cámara.
- **•**  Como se muestra a continuación, puede montar el proyector, en lugar de una cámara, en el trípode.
- **•**  Cuando se encuentre estabilizando el trípode, recomendamos utilizar un perno de anclaje estándar de 4,5 mm o menos. El tamaño máximo permitido para el perno de bloqueo es de 5,5 milímetros. (Si es más largo que el tamaño máximo permitido, podría dañar el proyector.)

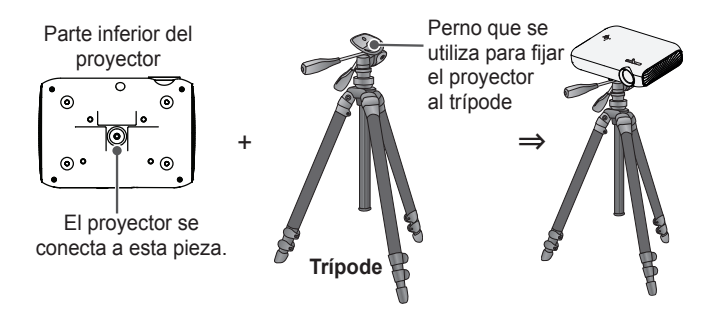

# **PRECAUCIÓN**

- **•**  Si está utilizando un trípode, tenga cuidado de no aplicarle fuerza externa. Se podría dañar el proyector.
- **•**  No coloque el trípode sobre una superficie inestable.
- **•**  Asegúrese de utilizar un trípode con una capacidad de carga máxima de 3 kg o más.
- **•**  Para utilizar este proyector con seguridad, coloque las patas del trípode de manera que estén lo más abiertas y estables posibles y asegúrese de fijar el proyector al trípode de manera segura.

# <span id="page-25-0"></span>**Sistema de seguridad Kensington**

- **•**  Este proyector cuenta con un conector de seguridad Kensington estándar como mecanismo antirrobos. Conecte el cable del sistema de seguridad Kensington como se muestra a continuación.
- **•**  Para obtener más información sobre la instalación y el uso del sistema de seguridad Kensington, consulte la guía del usuario que se suministra con la unidad del sistema de seguridad Kensington.
- **•**  El sistema de seguridad Kensington es un accesorio opcional.
- **•**  ¿Qué es Kensington? Kensington es una empresa que proporciona sistemas de seguridad para computadoras portátiles y otros dispositivos electrónicos. Sitio web: <http://www.kensington.com>

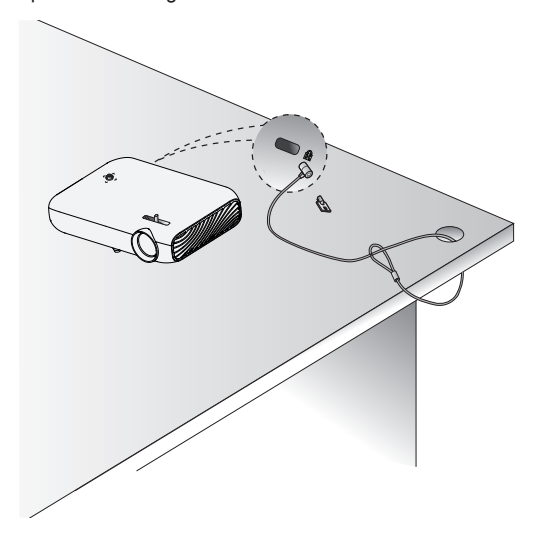

# <span id="page-26-0"></span>**CONTROL REMOTO**

Abra la tapa de la parte trasera del control remoto e inserte las baterías como se describe en las  $\oplus \ominus$  instrucciones. Use baterías nuevas.

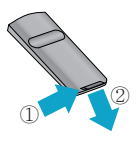

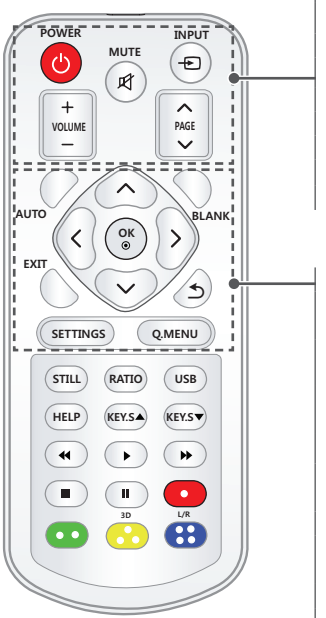

### **POWER**

Enciende o apaga el proyector.

**MUTE**<sub>R</sub> Silencia el audio del proyector.

**INPUT**

Cambia la fuente de entrada. **VOLUME +, -** Ajusta el nivel del volumen.

**PAGE** ∧, ∨ Pasa a la página previa/siguiente.

### **AUTO**

Ajusta automáticamente la imagen de entrada de RGB-PC.

**Botones arriba, abajo, izquierda, derecha** Selecciona la función o mueve el

cursor.

## **OK**

Muestra el modo actual y guarda los cambios en la configuración.

#### **BLANK**

Muestra la pantalla en blanco durante un momento.

#### **EXIT**

Sale del menú.

### $\leftarrow$

Regresa a la pantalla anterior. **SETTINGS** Muestra o cierra el menú Configuración.

#### **Q.MENU**

Ingresa al menú rápido.

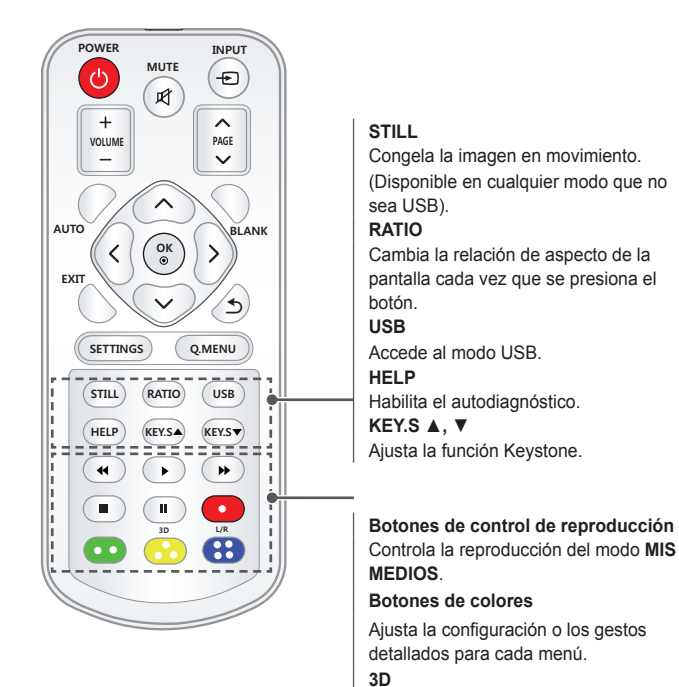

Muestra imágenes 3D.

Cambia de izquierda a derecha en el

**L/R**

modo 3D.

# **NOTA**

- **•**  Al usar el control remoto, el rango de funcionamiento óptimo es de 6 metros o menos (derecha o izquierda) y de 30 grados de rango de arco con respecto al receptor infrarrojo del control remoto.
- **•**  Si hay cables conectados, el rango remoto es menor a 3 metros (izquierda o derecha) dentro de un arco de 30 grados desde el receptor infrarrojo.

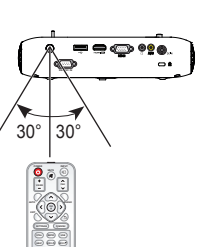

- **& .4 •**  Para obtener un funcionamiento impecable, no bloquee el receptor infrarrojo.
- **•**  Cuando transporte el control remoto en la bolsa portátil, asegúrese de que los botones no se presionen con el proyector, los cables, los documentos ni ningún otro accesorio que esté en la bolsa. De lo contrario, se puede reducir la vida útil de la batería de manera significativa.

# <span id="page-29-0"></span>**COMO USAR EL PROYECTOR**

# **Cómo ver el proyector**

## **Cómo encender el proyector**

La pantalla de menú que se muestra en este manual del usuario es un ejemplo para ayudar a los usuarios a comprender cómo utilizar el producto, y puede verse diferente a la pantalla real.

- **1** Conecte el cable de alimentación correctamente.
- **2** Después de esperar un momento, presione el botón de **POWER** en el control remoto o en el panel de control.
- **3** En la pantalla de selección de idioma, seleccione un idioma.

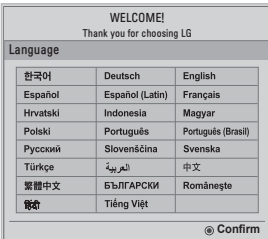

**4** En la pantalla **Configuración de modo**, seleccione el modo de configuración deseado.

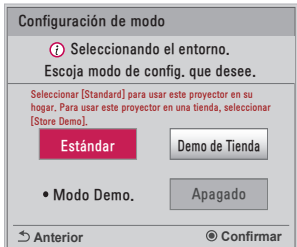

- \* **Demo de Tienda** se utiliza cuando se exhibe el producto en la tienda. El modo de imagen se restablece en forma automática luego de un período de tiempo determinado. Puede seleccionar **Estándar** para utilizar el producto en su hogar.
- **5** Seleccione una señal de entrada con el botón **INPUT** del control remoto.

## <span id="page-30-0"></span>**Enfoque de la imagen en la pantalla**

Cuando aparezca una imagen en la pantalla, compruebe que esté en foco y que se ajuste a la pantalla correctamente.

Ajuste el enfoque de la imagen mediante la rotación del anillo de enfoque hacia la derecha o la izquierda.

Asegúrese de que el producto no se mueva cuando ajuste el enfoque.

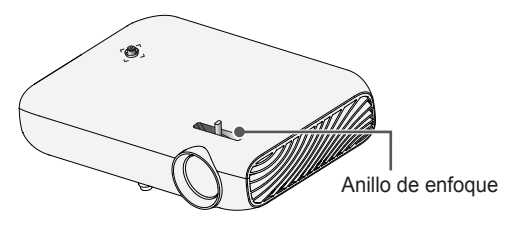

# **Cómo ver con el proyector**

- **1** En modo de espera, presione el botón **POWER** para encender el proyector.
- **2** Presione el botón **INPUT** y seleccione la señal de entrada que desee.
- **3** Controle el proyector con los siguientes botones mientras observa la imagen proyectada.

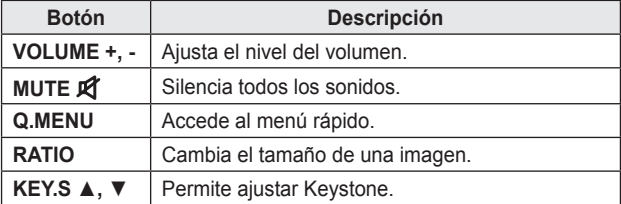

**4** Para apagar el proyector, presione el botón **POWER**.

# <span id="page-31-0"></span>**Opciones adicionales**

# **Ajuste de la Relación de Aspecto**

Para cambiar el tamaño de una imagen y verla en su tamaño óptimo, presione **RATIO** mientras usa el proyector.

# **NOTA**

- **•**  El tamaño de imagen disponible puede variar según la señal de entrada.
- **•**  También puede utilizar el botón **Q.MENU** o **SETTINGS**.

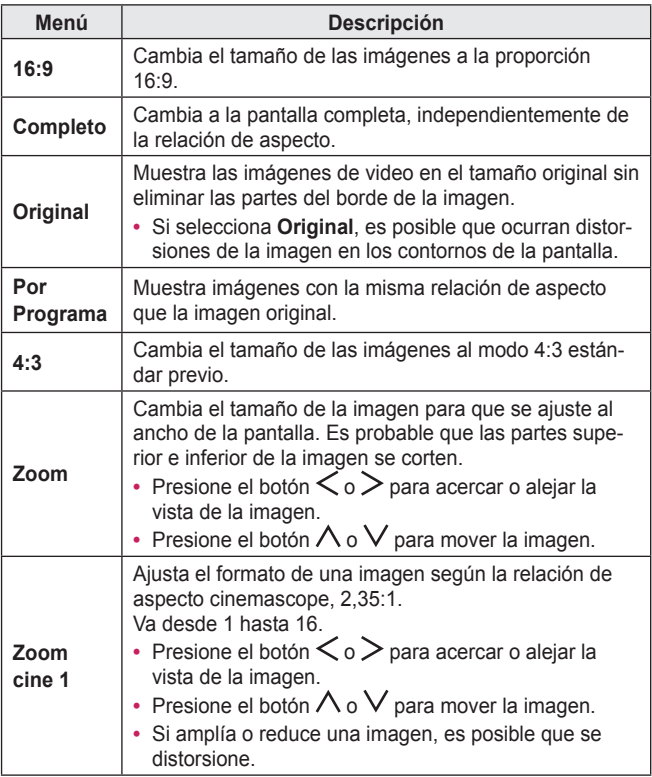

## <span id="page-32-1"></span><span id="page-32-0"></span>**Cómo utilizar la función Keystone**

Para evitar que la imagen en la pantalla se vuelva trapezoidal,

**Keystone** ajusta el ancho superior e inferior de la imagen si el proyector no está colocado en un ángulo recto a la pantalla.

Debido a que la función **Keystone** puede causar una calidad inferior de la imagen en pantalla, utilice esta función solo cuando no sea posible colocar el proyector en un ángulo óptimo.

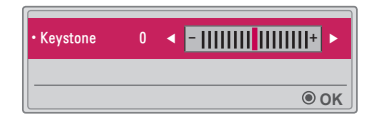

- **1** Presione el botón KEY.S ▲ o KEY.S ▼ para ajustar la imagen.
	- **• Keystone** cse puede ajustar de **-40** a **40**.
- **2** Presione el botón **OK** cuando haya finalizado.

# <span id="page-33-0"></span>**Cómo cambiar el dispositivo de entrada**

#### **Para seleccionar una entrada externa**

Seleccione la entrada externa.

Es posible que la imagen del menú sea diferente a la pantalla del producto.

- **•**  Presione el botón **INPUT** en el control remoto para mostrar la selección de entrada en la pantalla.
	- Primero se muestran las entradas conectadas. No obstante, la entrada **AV / Componente / SCREEN SHARE** siempre está activada.

**•**  Para conectar el proyector a la entrada deseada, seleccione una señal de entrada con el botón **INPUT** en el control remoto. Puede usar el botón  $\langle$  o  $\rangle$  para cambiar entre todos los modos de entrada.

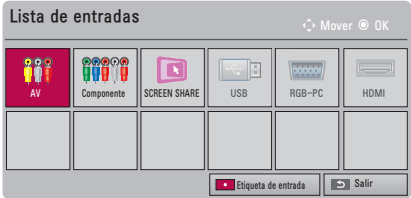

### **Selección de una etiqueta de entrada**

Muestra los dispositivos que están conectados a los puertos de entrada.

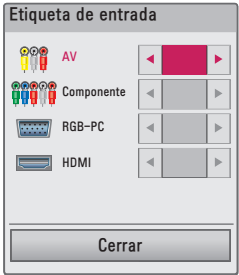

- **1** Presione el botón **INPUT** en el control remoto para mostrar la selección de entrada en la pantalla.
- **2** Presione el botón **Rojo**.
- **3** Utilice el botón  $\wedge$  o  $\vee$  para desplazarse a una de las fuentes de entrada.
- **4** Use el botón  $\langle \circ \rangle$  para seleccionar una de las etiquetas de entrada.

# <span id="page-35-0"></span>**Función En blanco**

### **Cómo utilizar la función En Blanco**

Esta función puede ser útil cuando necesita atraer la atención de los espectadores durante una reunión o capacitación.

- **1** Presione el botón **BLANK** y la pantalla se cubrirá con el color de fondo. Puede cambiar el color de fondo consultando [Cómo seleccio](#page-35-1)[nar una imagen en blanco](#page-35-1).
- **2** Presione cualquier botón para cancelar esta función. Para cubrir la pantalla temporalmente, presione el botón **BLANK** en el control remoto. No bloquee el lente con ningún objeto mientras el proyector esté en uso. Podría sobrecalentarse, sufrir deformaciones e incluso generar un incendio.

### <span id="page-35-1"></span>**Cómo seleccionar una imagen en blanco**

- **1** Presione el botón **SETTINGS**.
- **2** Presione los botones  $\land$  ,  $\lor$  ,  $\lto$   $\gt$  para seleccionar **OPCIÓN 2** y presione el botón **OK**.
- **3** Presione los botones  $\wedge$  ,  $\vee$  para seleccionar **Imagen Blanca** v presione el botón **OK**.
- **4** Presione el botón  $\wedge$  o  $\vee$  para avanzar hasta el ajuste o la opción que desee y presione el botón **OK**.
# **Uso del menú rápido**

Puede personalizar fácilmente los menús de uso frecuente.

- **1** Presione el botón **Q.MENU**.
- **2** Presione el botón  $\lt$  o  $>$  para seleccionar una entrada y luego presione el botón **OK**.

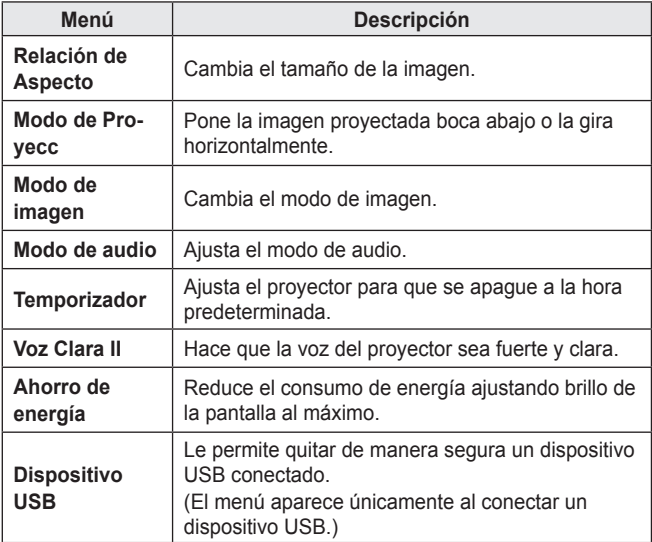

**3** Presione el botón  $\wedge$  o  $\vee$  para desplazarse a través de los siguientes menús.

# **ENTRETENIMIENTO**

# **Uso de SCREEN SHARE**

- **1** Configure la salida externa del proyector en **SCREEN SHARE**.
- **2** Habilite la función SCREEN SHARE en el dispositivo que desea conectar.
- **3** Conecte el proyector desde la lista de búsqueda en el dispositivo que desea conectar. (Cuando conecte el proyector a su computadora portátil, ingrese el código PIN que se muestra en su pantalla. La solicitud de PIN se mostrará solo en la conexión inicial.)
- **4** Si el dispositivo deseado acepta la solicitud, se iniciará SCREEN **SHARF**

# **PRECAUCIÓN**

- **•**  Windows 7 / 8 / 8.1 son compatibles con SCREEN SHARE. Sin embargo, otras versiones de Windows, y algunos otros sistemas operativos, puede que no sean compatibles con SCREEN SHA-RE.
- **•**  Las versiones Ice Cream Sandwich, Jellybean, KitKat y Lollypop de dispositivos Android de LG son totalmente compatibles.
- **•**  Al conectarse a través de SCREEN SHARE, coloque el dispositivo cerca del proyector.
- **•**  La velocidad de respuesta y la calidad de imagen podrían variar según el entorno del usuario.
- **•**  Para obtener más información acerca del dispositivo al que desea conectarse, consulte el manual del usuario.
- **•**  Algunas computadoras portátiles con Windows 8.1 pueden tener dificultades para reconectar al inicializar la información del dispositivo durante una conexión inalámbrica. En este caso, se recomienda que quite el dispositivo registrado y lo vuelva a conectar.

# **Configuración de Bluetooth en el proyector**

Esta opción se utiliza para emitir el sonido del proyector a través de dispositivos de audio Bluetooth.

- **•**  Presione el botón **SETTINGS** en el control remoto y luego configure **Bluetooth** en **Encendido** en el menú **RED INALÁMBRICA**.
- **NOTA•** Los dispositivos que se pueden conectar son: LG BTS1, LG HBS-700, LG HBS-730, LG HBS-800 (los modelos disponibles para la compra pueden variar según la región). **•** Es posible que los productos de otros fabricantes no sean compatibles. **•** Puede usar el control remoto para ajustar el volumen del dispositivo conectado. **•** Cuando conecte dispositivos de manera inalámbrica, si falla la conexión, verifique que el dispositivo esté conectado algún suministro de energía y que el dispositivo de audio Bluetooth funcione correctamente. **•** Si **Bluetooth** está activado, el proyector se conectará automáticamente al último dispositivo Bluetooth conectado cuando se encienda el proyector. (Asegúrese de revisar que el último dispositivo Bluetooth conectado también esté encendido). **•** Este proyector no es compatible con la función LG TV Sound Sync. Para utilizar productos compatibles con la función LG TV Sound Sync, utilice el modo Bluetooth general en lugar del modo LG TV. **•** La función Bluetooth es para conectar el producto a los altavoces Bluetooth o a los auriculares Bluetooth. No puede conectar el producto a un teléfono móvil a través de la función Bluetooth. **B** Bluetooth **Bluetooth**

## **Búsqueda de dispositivos Bluetooth y conexión**

Vaya a **SETTINGS** → **RED INALÁMBRICA** → **Buscar dispositivo** para buscar dispositivos de audio Bluetooth cercanos y conectar los dispositivos detectados al proyector. (Si el nombre del dispositivo tiene más de 20 caracteres, no se mostrarán más de 20.)

- **1** Establezca el dispositivo Bluetooth en modo de emparejamiento y seleccione **Buscar dispositivo**.
	- **•**  Seleccione **Parar búsqueda** para ver los dispositivos detectados hasta el momento.
	- **•**  Si el dispositivo no se ha detectado, verifique que el dispositivo esté encendido y en modo de emparejamiento.
	- **•**  El tiempo que demora la búsqueda de dispositivos puede variar según la intensidad de la señal y la cantidad de dispositivos.

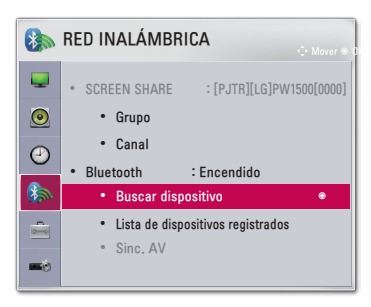

\* Es posible que la imagen del menú sea diferente de la pantalla del producto. (Según el modelo)

- **2** Cuando se finaliza la búsqueda, puede seleccionar un dispositivo Bluetooth y conectarlo.
- **•**  Para detener el proceso de conexión de inmediato, seleccione **Parar búsqueda**.
- **•**  El tiempo que demora la conexión de un dispositivo puede variar según la intensidad de la señal y el número de dispositivos.

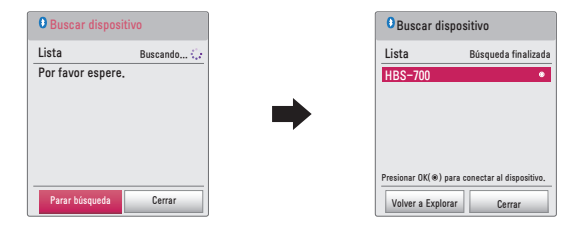

- **3** Cuando se conecta un dispositivo Bluetooth, escuchará un sonido proveniente del proyector a través del dispositivo conectado.
- **•**  El dispositivo Bluetooth conectado se agregará automáticamente a la **Lista de dispositivos registrados**. Una vez registrados, los dispositivos Bluetooth pueden conectarse simplemente seleccionándolos en la **Lista de dispositivos registrados** sin tener que buscarlos.
- **•**  Los dispositivos conectados se pueden desconectar únicamente desde **SETTINGS** → **RED INALÁMBRICA** → **Lista de dispositivos registrados**.

## **Conexión, desconexión y eliminación de dispositivos Bluetooth desde la Lista de dispositivos registrados**

En **SETTINGS** → **RED INALÁMBRICA** → **Lista de dispositivos registrados**, se muestran los dispositivos Bluetooth en el orden en que fueron conectados, y los mismos dispositivos se pueden reconectar simplemente seleccionándolos sin tener que buscarlos nuevamente.

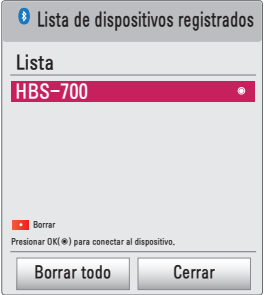

### **Conexión**

Seleccione un dispositivo Bluetooth en la **Lista de dispositivos registrados** para conectarlo.

- **•**  El dispositivo Bluetooth registrado intentará conectarse automáticamente según las características del dispositivo. (Consulte el manual del dispositivo Bluetooth).
- **•**  Para detener el proceso de conexión de inmediato, seleccione **Detener**.
- **•**  El tiempo que demora la conexión de un dispositivo puede variar según la intensidad de la señal y el número de dispositivos.

#### **Desconexión**

Seleccione **Desconectar** para desconectar el dispositivo.

**•**  Solo puede desconectar un dispositivo desde la **Lista de dispositivos registrados**.

#### **Eliminación**

Seleccione **Borrar marcados** o **Borrar todo** para eliminar los dispositivos registrados.

- **• Borrar marcados**: presione el botón **rojo** en la **Lista de dispositivos registrados** para borrar el dispositivo seleccionado.
- **• Borrar todo**: seleccione **Borrar todo** en la **Lista de dispositivos registrados** para borrar todos los dispositivos registrados.

## **Configuración del ajuste de sincronización AV**

Cuando haya un dispositivo Bluetooth conectado, vaya a **SETTINGS** → **RED INALÁMBRICA** → **Sinc. AV** para configurar la sincronización entre el sonido de video y los auriculares Bluetooth.

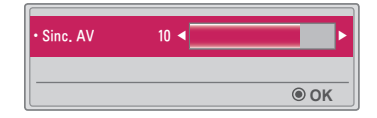

- **•**  Esta función solo está disponible cuando hay un dispositivo Bluetooth conectado.
- **•**  La sincronización de audio puede variar según el fabricante.
- **•**  Cuando se reproduce un video desde una unidad USB conectada, **Sinc. AV** también puede configurarse en el menú **Establecer audio.**.

# **MIS MEDIOS**

# **Antes de usar**

## **Cómo conectar un dispositivo USB**

Conecte un dispositivo USB (disco duro externo, memoria USB) al puerto USB del proyector para mostrar en el proyector los archivos de contenido almacenados en ese dispositivo. No podrá escribir o borrar datos en el dispositivo USB. Conecte una unidad flash USB según se indica a continuación.

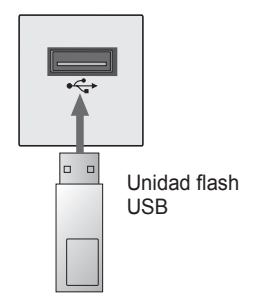

## **Cómo quitar un dispositivo USB**

- **1** Haga clic el botón **Q.MENU**.
- **2** Utilice el botón  $\lt$ o  $>$  para avanzar hasta **Dispositivo USB** y presione el botón **OK**.
- **3** Seleccione el dispositivo USB que extraerá. Antes de extraer la unidad, espere la confirmación de que el dispositivo USB se detuvo.

# **NOTA**

- **•**  Si se desconecta antes, puede ocurrir un error en el proyector o en el dispositivo de almacenamiento USB.
- **•**  Luego de haber seleccionado extraer el dispositivo USB, ya no se puede seguir leyendo desde él. Quite el dispositivo de almacenamiento USB y luego vuelva a conectarlo.

#### **Sugerencias para el uso de dispositivos USB**

- **•**  Si el dispositivo de almacenamiento USB tiene un programa de reconocimiento automático incorporado o utiliza su propio controlador, es posible que no funcione.
- **•**  Algunos dispositivos de almacenamiento USB podrían no funcionar de manera adecuada o no funcionar en absoluto.
- **•**  Si usa un cable de extensión para USB, es posible que el dispositivo USB no sea reconocido o no funcione correctamente.
- **•**  Utilice solo dispositivos de almacenamiento USB formateados con el sistema de archivos FAT32 o NTFS de Windows.
- **•**  Para unidades de disco duro USB, se recomienda el uso de dispositivos con una clasificación de voltaje menor a 5 voltios y una clasificación de corriente menor a 500 mA.
- **•**  Se recomienda usar un concentrador USB o un disco duro con fuente de alimentación. (Si la fuente de alimentación no es suficiente, es posible que no se detecte correctamente el dispositivo de almacenamiento USB.)
- **•**  Se recomienda el uso de unidades flash USB de 32 GB o menos y HDD USB de 2 TB o menos.
- **•**  Si un disco duro USB que usa la función de ahorro de energía no funciona adecuadamente, apague la alimentación de corriente y luego vuelva a encenderla. Para obtener más información, consulte el manual del usuario de la unidad de disco duro USB.
- **•**  Los datos del dispositivo de almacenamiento USB pueden resultar dañados, de modo que asegúrese de realizar copias de seguridad de los archivos importantes en otros dispositivos. El mantenimiento de la información es responsabilidad del usuario y el fabricante no se responsabiliza por la pérdida de datos.

# **Para usar Mis medios**

- **1** Presione el botón **SETTINGS** en el control remoto.
- **2** Seleccione **MIS MEDIOS**.

Seleccione el archivo deseado de la lista. Proyecte el archivo escogido. Se establece la configuración relativa a las reproducciones cuando se activa la opción durante la reproducción del disco.

#### **Archivo de compatibles con Mis medios**

- **•**  Velocidad máxima de transmisión de datos: 20 Mbps (megabits por segundo)
- **•**  Formatos de subtítulos externos compatibles: \*.smi, \*.srt, \*.sub (MicroDVD, SubViewer 1.0/2.0), \*.ass, \*.ssa, \*.txt (TMPlayer) y \*.psb (PowerDivx)
- **•**  Formatos de subtítulos internos compatibles: SRT/ASS/SSA (compatible con subtítulos internos generados desde DivX6)

### **Códec de video compatible**

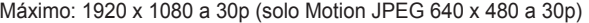

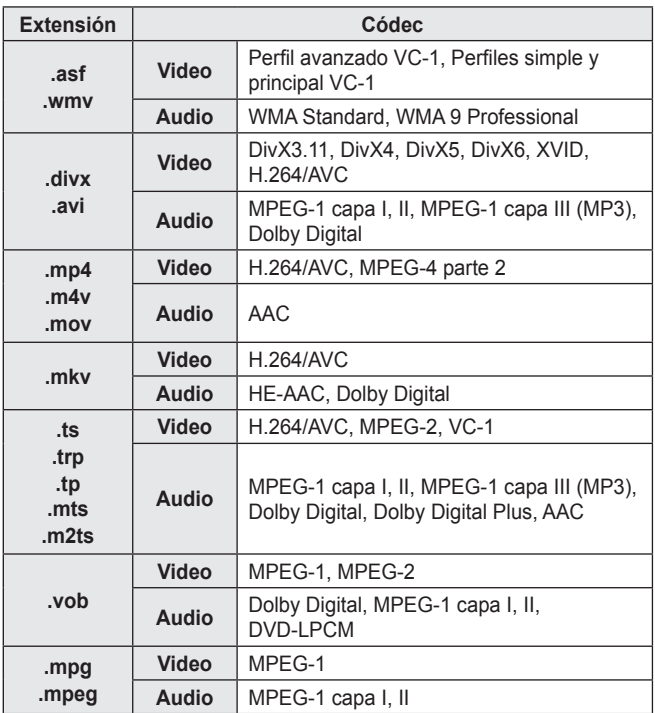

#### **Archivo de audio**

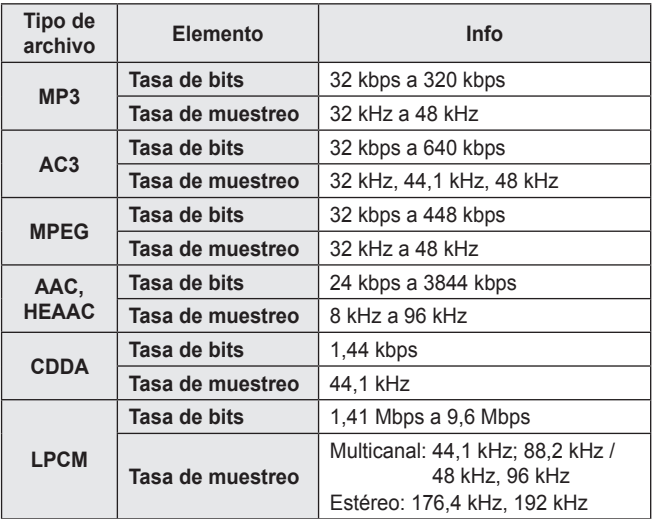

**Archivo de foto disponible**

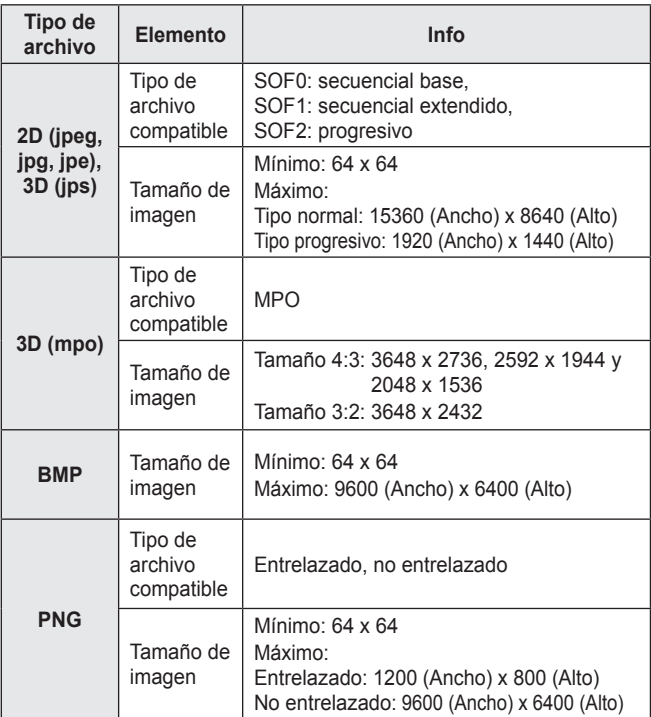

\* Los formatos de archivo BMP y PNG pueden mostrarse más lentamente que JPEG.

## **Cómo ver los videos**

En **Lista de películas** puede ver películas almacenadas en el dispositivo de almacenamiento USB conectado.

Controla la reproducción y configura las opciones mientras ve los videos.

#### **Sugerencias para reproducir archivos de video**

- **•**  Es posible que algunos subtítulos creados por los usuarios no funcionen correctamente.
- **•**  El archivo de video y el de los subtítulos deben encontrarse en la misma carpeta. Para que los subtítulos aparezcan correctamente, los archivos de video y de subtítulos deben tener el mismo nombre.
- **•**  No admitimos ninguna transmisión que contenga GMC (Global Motion Compensation) o Qpel (Quarterpel Motion Estimation).
- **•**  La única compatibilidad es con el formato H.264 / AVC con nivel de perfil 4.1 e inferiores.
- **•**  Los archivos de video que excedan los 50 GB (gigabytes) no son compatibles para reproducción. El límite de tamaño de archivo depende del entorno de codificación.
- **•**  El códec de audio DTS no es compatible.

#### **Exploración de la lista de películas**

Reproducir un archivo de video almacenado en el dispositivo conectado.

- **1** Conecte un dispositivo de almacenamiento USB.
- **2** Presione el botón **USB**.
- **3** Presione el botón  $\lt$  o  $>$  para seleccionar **Lista de películas** y presione el botón **OK**.
- **4** Utilice el botón  $\land$ ,  $\lor$ ,  $\leq$  o  $\geq$  para seleccionar el archivo que desee y presione el botón **OK**.

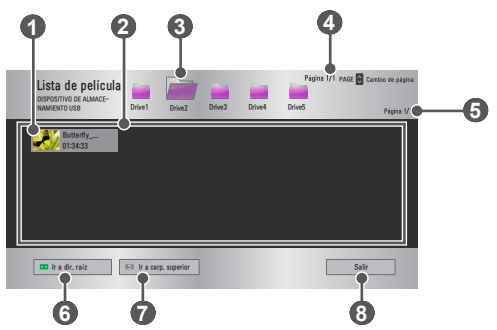

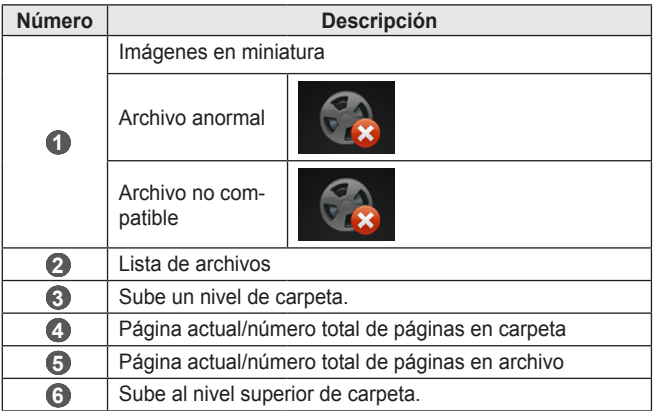

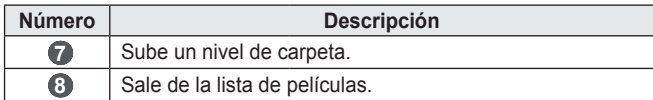

**5** Controle la reproducción con los siguientes botones.

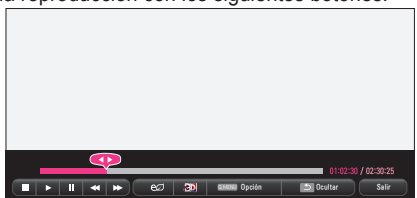

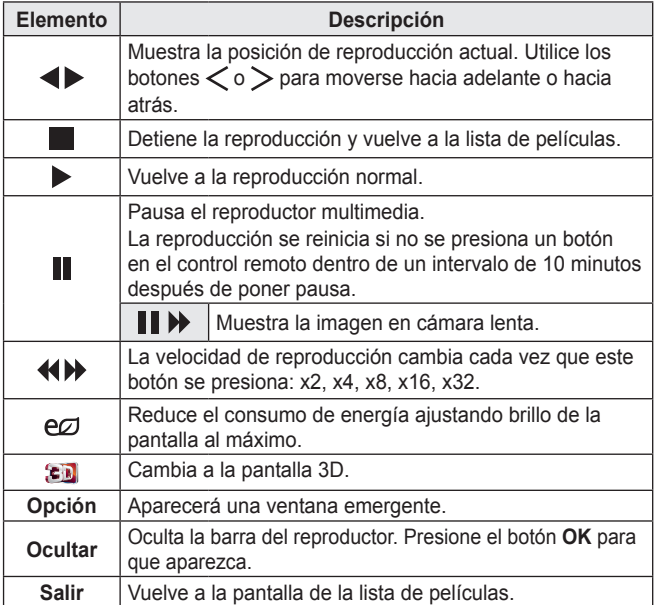

#### **Opciones de Lista de películas**

- **1** Presione el botón **Q.MENU**.
- **2** Utilice el botón  $\bigwedge$  o  $\bigvee$  para avanzar hasta la opción deseada y presione el botón **OK**.
- **3** Use el botón  $\land$  ,  $\lor$  ,  $\lt$  o  $\gt$  para configurar cada elemento.

#### **Establecer reproducción de video.**

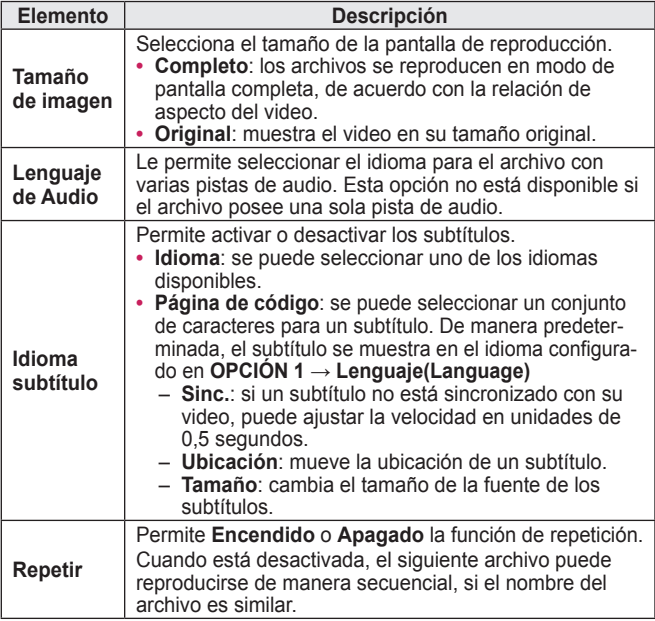

#### **Establecer video.**

Puede cambiar la configuración de video. *[\(Consulte Configuración de IMAGEN en la página 77.\)](#page-76-0)*

#### **Establecer audio.**

Puede cambiar la configuración de audio. *[\(Consulte Configuración de AUDIO en la página 84.\)](#page-83-0)*

#### **Conf. video 3D**

Puede configurar video 3D o 2D.

#### **Configuración 3D**

Puede ajustar la configuración 3D. *[\(Consulte Configuración de OPCIÓN 1 en la página 89.\)](#page-88-0)*

#### **Cómo registrar el código DivX**

Verifica el código de registro DivX para reproducir nuevamente los videos DivX protegidos. Regístrese en<http://vod.divx.com>.

Use el código de registro para alquilar o comprar películas en <www.divx.com/vod>.

**1** En el menú Config., avance hasta **OPCIÓN <sup>1</sup>** y presione **DivX(R) VOD**.

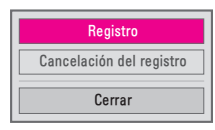

**2** Presione el botón  $\wedge$  o  $\vee$  para avanzar hasta **Registro** y presione el botón **OK**.

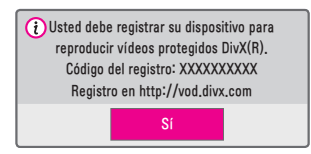

**3** Verifique el **Código del registro** DivX.

**NOTA**

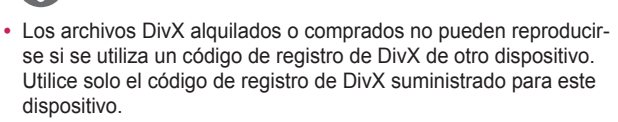

**•**  Es posible que los archivos convertidos que no cumplan con el estándar de códec de DivX no se reproduzcan o reproduzcan imágenes y sonido anormales.

#### **Para cancelar el registro del código DivX**

Utilice el código de desregistro de DivX para desactivar la función DivX DRM.

- **1** En el menú Config., avance hasta **OPCIÓN <sup>1</sup>** y presione **DivX(R) VOD**.
- **2** Utilice el botón  $\bigwedge$  o  $\bigvee$  para avanzar hasta **Cancelación del registro** y presione el botón **OK**.

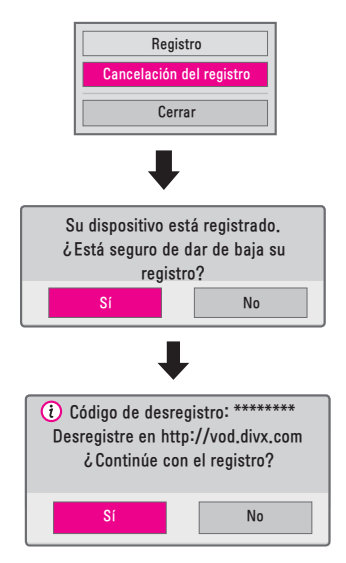

**3** Seleccione **Sí**.

**•**  ¿Qué es DRM (Digital Rights Management, administración de derechos digitales)? Las tecnologías y los servicios DRM protegen los intereses y derechos de los titulares de los derechos de autor evitando el uso ilegal de contenidos digitales. Luego de verificar la licencia mediante un método en línea, etc., los archivos se pueden reproducir. **NOTA**

## **Cómo ver fotos**

Puede ver fotos almacenadas en un dispositivo conectado.

#### **Archivos de foto compatibles**

#### FOTO (\*.JPEG)

Modo secuencial base: 64 píxeles (ancho) x 64 píxeles (alto) - 15360 píxeles (ancho) x 8640 píxeles (alto)

Progresivo: 64 píxeles (ancho) x 64 píxeles (alto) - 1920 píxeles (ancho) x 1440 píxeles (alto)

- **•**  Los archivos no compatibles se muestran en la forma de un icono.
- **•**  Aparece un mensaje de error cuando los archivos se encuentran dañados o los formatos no se pueden reproducir.
- **•**  Es posible que los archivos de imágenes dañados no se muestren correctamente.
- **•**  La visualización de imágenes de alta resolución en pantalla completa puede demorar un poco.

#### **Exploración de la lista de fotos**

- **1** Conecte un dispositivo de almacenamiento USB.
- **2** Presione el botón **USB**.
- **3** Presione el botón  $\lt$  o  $>$  para seleccionar **Lista de fotos** y presione el botón **OK**.
- **4** Utilice el botón  $\land$  ,  $\lor$  ,  $\lt$  o  $\gt$  para seleccionar el archivo que desee y presione el botón **OK**.

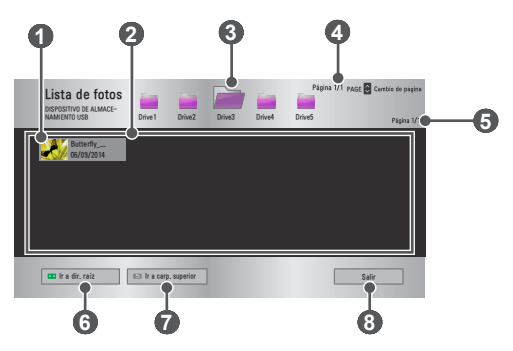

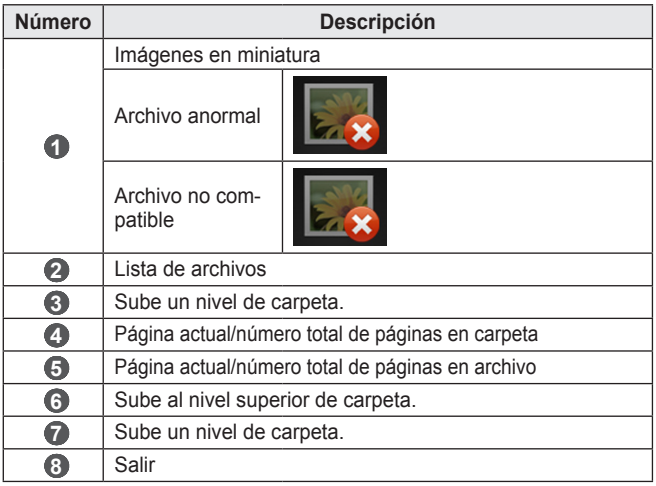

**5** Controle la reproducción con los siguientes botones.

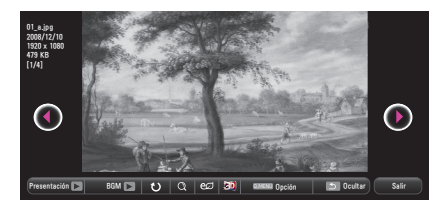

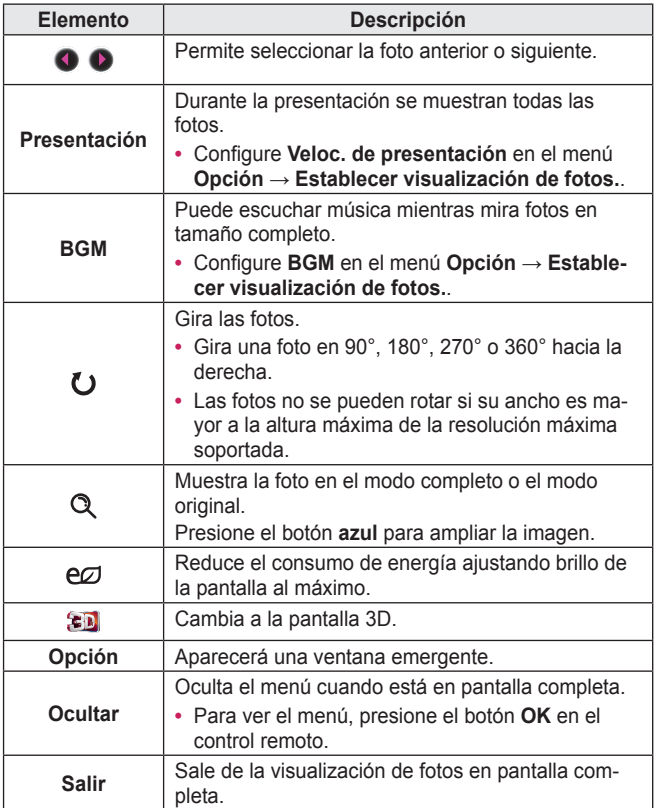

#### **Opciones de Lista de fotos**

- **1** Presione el botón **Q.MENU**.
- **2** Utilice el botón  $\wedge$  o  $\vee$  para avanzar hasta la opción deseada y presione el botón **OK**.
- **3** Use el botón  $\land$ ,  $\lor$ ,  $\lt$ <sub>0</sub> $>$  para configurar cada elemento.

#### **Establecer visualización de fotos.**

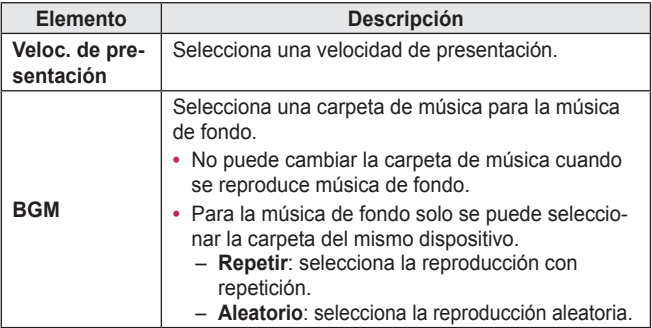

#### **Establecer video.**

Puede cambiar la configuración de video. *[\(Consulte Configuración de](#page-76-0)  [IMAGEN en la página 77.\)](#page-76-0)*

#### **Establecer audio.**

Puede cambiar la configuración de audio. *[\(Consulte Configuración de](#page-83-0)  [AUDIO en la página 84.\)](#page-83-0)*

#### **Conf. video 3D**

Puede configurar imagen 3D o 2D.

#### **Configuración 3D**

Puede ajustar la configuración 3D. *[\(Consulte Configuración de OPCIÓN 1 en la página 89.\)](#page-88-0)*

## **Cómo escuchar música**

Puede reproducir archivos de audio en el dispositivo conectado.

#### **Archivos de música compatibles**

#### \*.MP3

Rango de tasa de bits de 32 Kbps a 320 Kbps

- **•**  Frecuencia de muestreo MPEG1, capa 3: 32 kHz, 44,1 kHz, 48 kHz
- **•**  Frecuencia de muestreo MPEG2, capa 3: 16 kHz, 22,05 kHz, 24 kHz

#### **Exploración de la lista de música**

- **1** Conecte un dispositivo de almacenamiento USB.
- **2** Presione el botón **USB**.
- **3** Presione el botón  $\lt$  o  $>$  para seleccionar Lista de música y presione el botón **OK**.
- **4** Utilice el botón  $\land$  ,  $\lor$  ,  $\lt$  o  $\gt$  para seleccionar el archivo que desee y presione el botón **OK**.

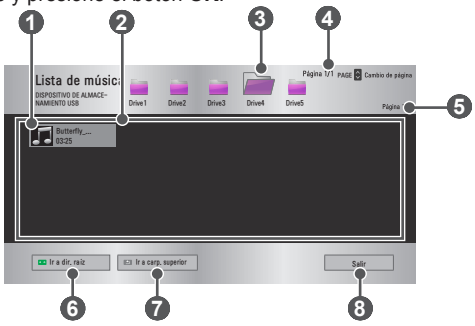

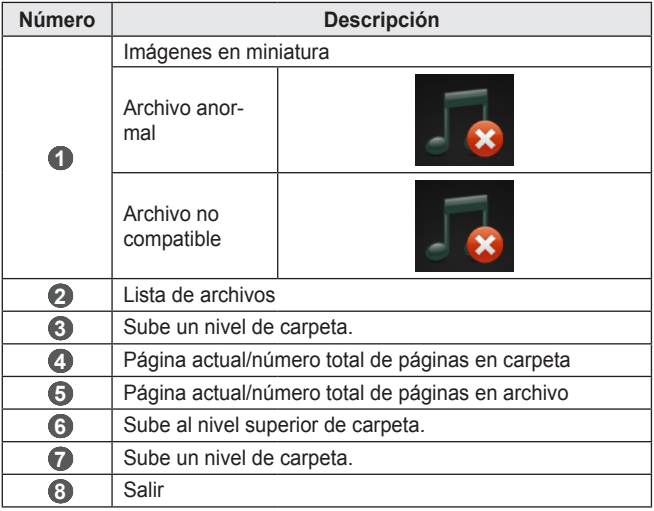

# **5** Controle la reproducción con los siguientes botones.

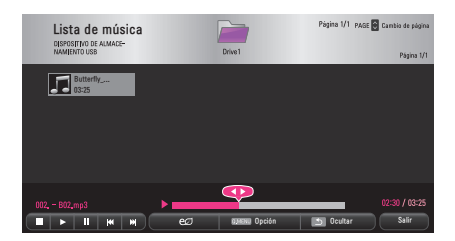

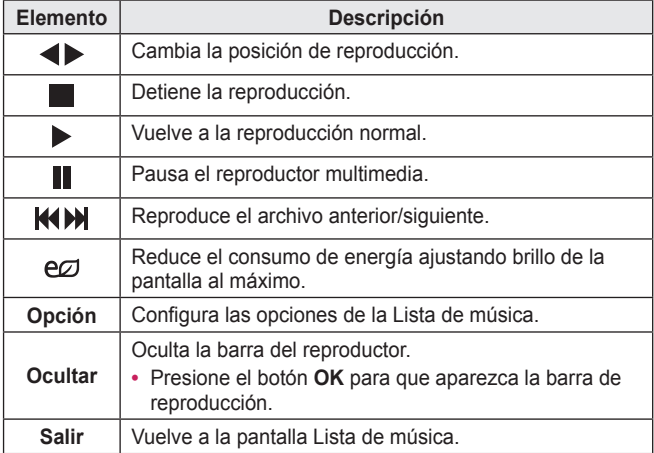

#### **Opciones de Lista de música**

- **1** Presione el botón **Q.MENU**.
- **2** Utilice el botón  $\wedge$  o  $\vee$  para avanzar hasta la opción deseada y presione el botón **OK**.
- **3** Use el botón  $\wedge$ ,  $\vee$ ,  $\lt$ o  $>$  para configurar cada elemento.

#### **Establecer reproducción de audio.**

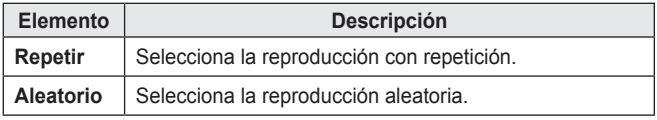

#### **Establecer audio.**

Puede cambiar la configuración de audio. *[\(Consulte Configuración de](#page-83-0)  [AUDIO en la página 84.\)](#page-83-0)*

## **Cómo ver archivos**

Puede ver los archivos de documentos almacenados en un dispositivo conectado.

#### **Formatos de archivo compatibles**

XLS, XLSX, DOC, DOCX, PPT, PPTX, TXT, PDF, HWP Microsoft Office: versiones 97/2000/2002/2003/2007 Adobe PDF: versiones 1.0/1.1/1.2/1.3/1.4 Hangul: versiones 97/2000/2002/2005/2007

- **•**  El visor de archivos reordena un documento, por lo que podría verse distinto a como se ve en una PC.
- **•**  En los documentos que incluyen imágenes, la resolución puede ser más baja durante el proceso de reordenamiento.
- **•**  Si el documento es grande o tiene muchas páginas, podría tomar más tiempo en cargar.
- **•**  Las fuentes no compatibles pueden reemplazarse con otras.
- **•**  El visor de archivos no puede abrir documentos de Office que contienen muchas imágenes en alta resolución. En ese caso, reduzca el tamaño del archivo de imagen, guárdelo en un dispositivo de almacenamiento USB y ejecute el visor de archivos de nuevo o conecte su PC al proyector y abra el archivo en su PC.

#### **Exploración de la lista de archivos**

- **1** Conecte un dispositivo de almacenamiento USB.
- **2** Presione el botón **USB**.
- **3** Presione el botón  $\lt$ o  $>$  para seleccionar **Lista de archivos** y presione el botón **OK**.
- 4 Utilice el botón  $\land$  ,  $\lor$  ,  $\lt$  o  $>$  para seleccionar el archivo que desee y presione el botón **OK**.

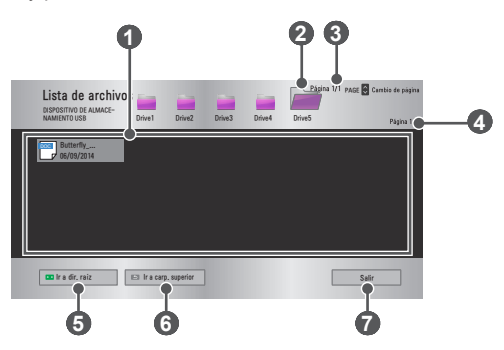

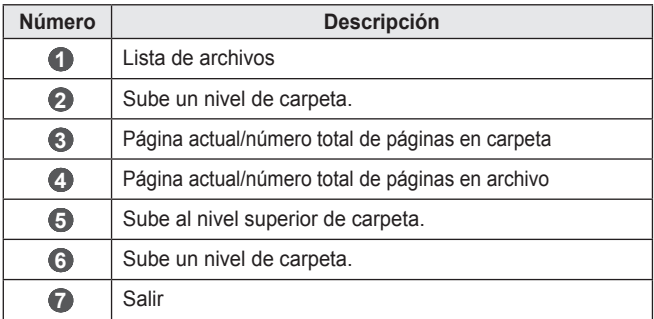

#### **66 MIS MEDIOS**

- **5** Controle la reproducción con los siguientes botones.
- **•**  Haga clic en **Ir a página** y luego en la ventana emergente donde se selecciona el número de páginas que aparece. Indique una página para ir a la página que desee.

**•**  Presione el botón **VOLUME +, -** para acercar o alejar la imagen. Presione el botón **OK** y luego utilice los botones **arriba/abajo/izquierda/derecha** para ir a **Ir a página** o **Zoom**.

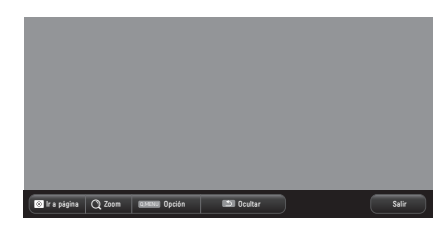

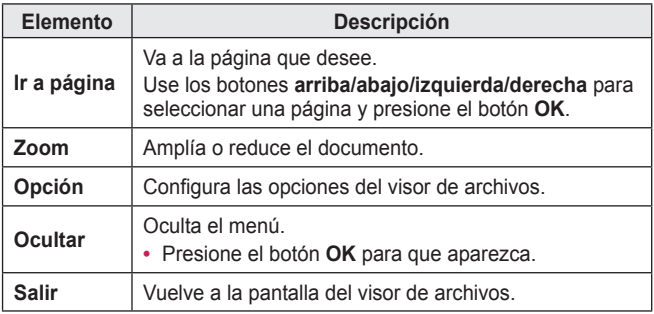

#### **Opciones de Lista de archivos**

- **1** Presione el botón **Q.MENU**.
- **2** Use el botón  $\wedge$ ,  $\vee$ ,  $\lt o$   $>$  para configurar cada elemento.

#### **Configurar opción de visualización del archivo**

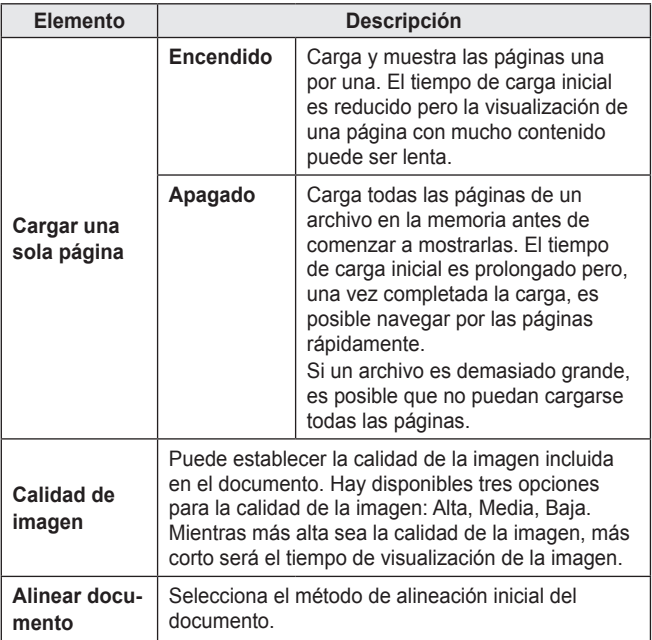

La configuración del visor de archivos está predeterminada; por lo tanto, cierre el documento abierto, si hay alguno, para aplicar los cambios al nuevo documento.

# **FUNCIÓN 3D**

La tecnología 3D utiliza distintos cuadros de video para cada ojo, lo cual agrega profundidad al video.

# **Mientras se ven videos en 3D**

## **ADVERTENCIA**

- **•**  Si ve imágenes 3D por un tiempo prolongado, su vista podría deteriorarse.
- **•**  Si mira el proyector o una pantalla de juego durante mucho tiempo con gafas 3D puestas, podría experimentar mareos o fatiga ocular.
- **•**  Las personas con enfermedades crónicas (epilepsia, enfermedades cardiovasculares, enfermedades relacionadas con la presión arterial, etc.), las mujeres embarazadas y las personas con cinetosis grave deben evitar mirar videos en 3D.
- **•**  Las personas con ceguera estereoscópica o con problemas estereoscópicos también deben evitar ver videos en 3D. Puede causar visión doble o malestar visual.
- **•**  Las personas con estrabismo, ambliopía o astigmatismo pueden tener dificultad para percibir la profundidad del video y se pueden fatigar fácilmente debido a la visión doble u otros malestares. Se les recomienda descansar con mayor frecuencia que otros espectadores.
- **•**  Ya que las imágenes 3D pueden confundirse con la realidad, algunas personas podrían verse sorprendidas o sufrir emociones fuertes.
- **•**  No mire imágenes 3D cerca de objetos frágiles u objetos que se puedan voltear fácilmente.
- **•**  Tenga cuidado de no producirse daños personales, ya que, subconscientemente, podría intentar escapar de las vívidas imágenes 3D.

#### **• Advertencia sobre convulsiones por fotosensibilidad**

- Algunos usuarios pueden experimentar convulsiones o síntomas anormales cuando se exponen a una luz destellante o a patrones específicos provenientes de un juego de video. Si algún miembro de su familia tiene antecedentes de epilepsia o ha experimentado convulsiones, consulte a su médico antes de ver imágenes 3D. Si experimenta uno de los siguientes síntomas mientras ve un video en 3D, deje de verlo de inmediato y descanse.
- Mareos, vista alterada, tics en los ojos o músculos faciales, movimientos involuntarios, calambres, pérdida de conciencia, confusión, pérdida del sentido de dirección o náuseas. Consulte a su médico si el síntoma no desaparece.
- **•**  Con las siguientes medidas preventivas, puede reducir los riesgos de sufrir convulsiones fotosensibles.
	- Tome un descanso de 5 a 15 minutos después de estar 1 hora viendo imágenes.
	- Si varía la visión de cada ojo, corrija la variación antes de comenzar a ver el video en 3D.
	- Asegúrese de que el video en 3D esté directamente en frente suyo, al nivel de los ojos.
	- Debe dejar de ver el video si sufre dolor de cabeza, fatiga o mareos.
	- No mire imágenes 3D por un tiempo prolongado cuando esté cansado o enfermo.

### **PRECAUCIÓN**

**•**  Se debe tener especial cuidado cuando los niños vean video en 3D.

#### **70 FUNCIÓN 3D**

#### **Al ver video en 3D**

- **•**  Evite que los niños de 5 años de edad o menos vean video en 3D. Podría dañarse el desarrollo ocular.
- **•**  Los niños de 10 años o menos aún están desarrollando su vista y pueden tener una tendencia excesiva a tocar o saltar a la pantalla. Se recomienda la orientación y supervisión de un adulto.
- **•**  Debido a que la distancia entre ojos es más estrecha en los niños que en los adultos, los niños tienden a notar una diferencia mayor en las imágenes percibidas por cada ojo. Por lo tanto, incluso cuando miran el mismo video en 3D, los niños pueden tener una mayor percepción de la profundidad que los adultos.
- **•**  Los jóvenes de 19 años o menos pueden responder con sensibilidad a los estímulos de la luz del contenido en 3D. No se recomienda la visualización excesiva cuando se ve fatigado.
- **•**  Los espectadores de edad pueden tener una menor percepción de la profundidad que los espectadores más jóvenes. Evite ver videos a una distancia menor que la recomendada.
- **•**  Mire imágenes 3D dentro del mejor ángulo de visión y a la distancia óptima.
- **•**  Si está fuera del ángulo o de la distancia de visión, es posible que no pueda ver imágenes 3D. No puede ver imágenes 3D si está acostado.
- **•**  Podría ver las imágenes izquierdas y derechas superpuestas mientras se inicia el proyector después de encenderlo. La optimización podría tomar algo de tiempo.
- **•**  Es posible que tome algo de tiempo para que la imagen 3D se vea normal luego de que aleja la vista de la pantalla y vuelve a mirar la imagen 3D.
- **•**  La imagen podría parpadear levemente cuando vea imágenes 3D bajo una lámpara con luz fluorescente de 3 longitudes de onda (50 Hz a 60 Hz) o cuando esté cerca de ventanas. De ser así, se recomienda colocar cortinas para evitar la luz directa del sol o, simplemente, bajar las luces.
- **•**  Los gafas 3D deben ser del tipo DLP-LINK (DLP Ready).
- **•**  Podría no ver imágenes 3D correctamente en caso de que haya un obstáculo entre el proyector y las gafas 3D.
- **•**  Instale el proyector 3D lo más lejos posible de otros dispositivos.
- **•**  Si en el futuro se llegara a utilizar como estándar un formato de transmisión 3D que no sea compatible con este proyector, podrá agregar un decodificador externo.

#### **Compruebe lo siguiente al usar gafas 3D.**

**•**  No use las gafas 3D como si fueran lentes corrientes, gafas de sol o antiparras.

– Si lo hace, podrían producir lesiones.

- **•**  No guarde las gafas 3D en lugares con temperaturas muy altas o bajas. Si lo hace, esto puede causar deformaciones en las gafas. No las use si están deformadas.
- **•**  No deje caer las gafas 3D ni permita que entren en contacto con otros objetos.

– Esto podría causar una falla en el producto.

- **•**  Las lentes de las gafas 3D se rayan con facilidad. Use un paño limpio y suave para limpiarlas.
- **•**  Las partículas ajenas en el paño pueden causar rayones.
- **•**  No raye la superficie de las gafas 3D con objetos puntiagudos ni los limpie con químicos. Si las gafas 3D se rayan, es posible que las imágenes no se vean de forma normal.

# **Requisitos para ver imágenes 3D**

\* Ángulo de visión óptimo: superior/inferior/izquierda/derecha 9° Distancia de visión recomendada: 3 m Tamaño de pantalla recomendado: 101 cm

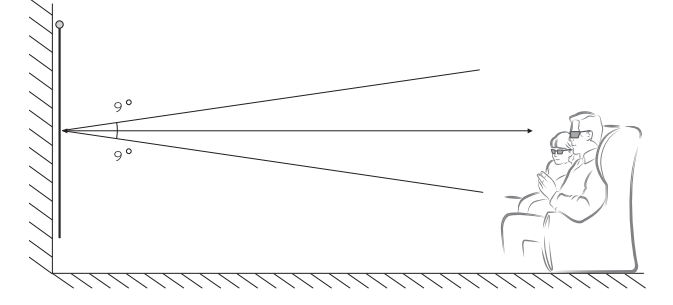

\* Los videos en 3D solo se deben ver en entornos oscuros.

**NOTA**

- **•**  La vinculación de las gafas DLP-LINK se ve afectada por la intensidad de la luz que refleja la pantalla. Por lo tanto, la vinculación con gafas DLP-LINK podría no funcionar correctamente si la luz que refleja la pantalla no es lo suficientemente brillante, como cuando al área circundante posee brillo, la pantalla es grande o está activado el modo de ahorro máximo de energía.
- **•**  Es posible que algunos menús no funcionen mientras se reproduce video en 3D.
- **•**  Puede ver un video en 3D correctamente solo cuando se haya seleccionado la opción de formato de video 3D en el proyector.
#### **Cómo usar gafas del tipo DLP-LINK (DLP-Ready)**

- **1** Mientras ve imágenes 3D desde el proyector, presione los botones de las gafas.
- **2** Cuando presiona el botón, las gafas parpadean mientras se sincronizan con las imágenes en 3D. (El parpadeo es un método de operación único de las gafas tipo DLP-LINK. Puede ser diferente según el tipo de gafas).
- **3** Si las gafas parpadean o si hay problemas mientras ve imágenes 3D, primero apague las luces para oscurecer la habitación. Contacte al vendedor de su proyector para aclarar sus dudas acerca de las gafas.

## **Para ver imágenes 3D**

La imagen 3D es una tecnología que utiliza la leve diferencia que existe entre el ojo izquierdo y el ojo derecho para formar las imágenes que se ven en el proyector tal como si fueran reales en un espacio tridimensional.

- **1** Reproduzca títulos de video en 3D compatibles.
- **2** Presione el botón **3D** par activar 3D.
- **3** Encienda las gafas 3D y colóqueselas.
- **4** Mientras vea las imágenes 3D, presione el botón **3D** del control remoto para finalizar la visualización de imágenes 3D.
- **5** Presione el botón **L/R** para cambiar la dirección en que se muestra una imagen. Seleccione una pantalla con mejor calidad de imagen 3D.
	- Si presiona el botón **3D** durante la reproducción, la imagen vuelve a 2D.
- \* Según la señal de entrada, es posible que el tipo de 3D disponible sea distinto.

#### **74 FUNCIÓN 3D**

### **Modo 3D compatible**

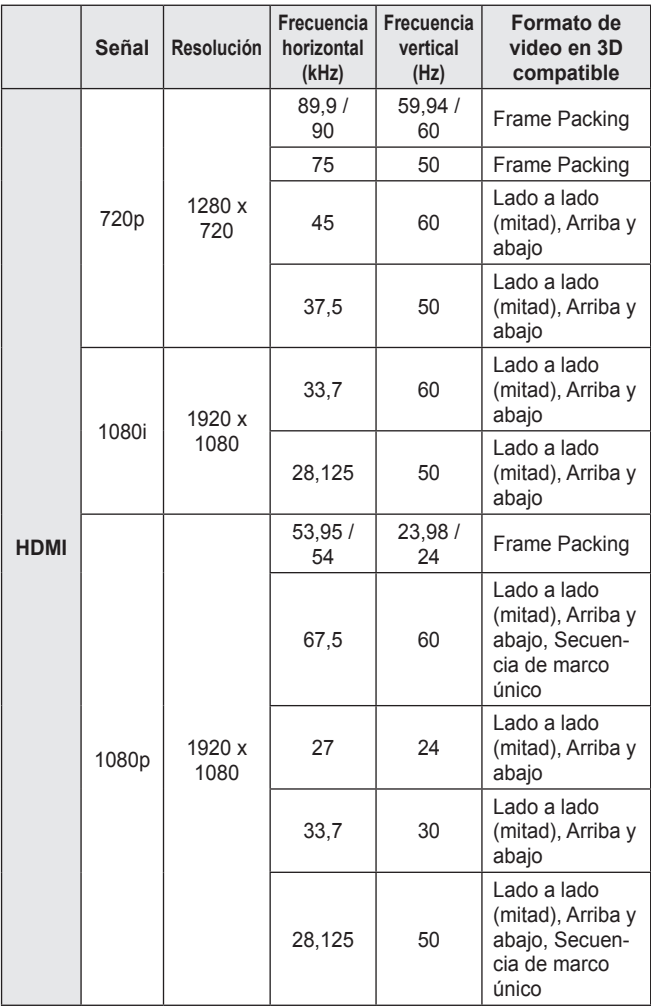

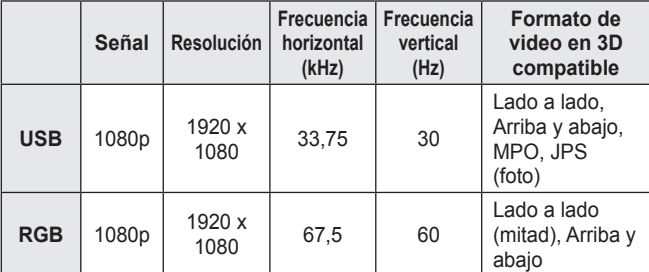

# **PERSONALIZACIÓN DE LOS AJUSTES**

# **CONFIGURACIÓN**

- **1** Presione el botón **SETTINGS**.
- **2** Utilice el botón  $\land$ ,  $\lor$ ,  $\leq$  o  $\geq$  para seleccionar el archivo que desee y presione el botón **OK**.
- **3** Use el botón  $\wedge$ ,  $\vee$ ,  $\leq$  o  $\geq$  para configurar el elemento deseado y presione el botón **OK**.

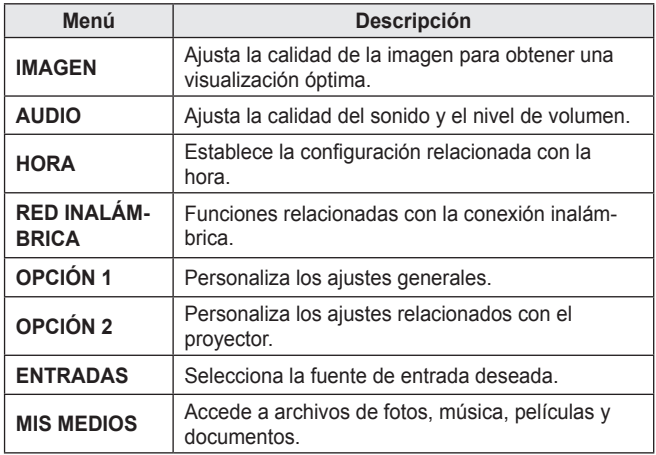

**4** Presione el botón **EXIT** cuando haya terminado.

## **Configuración de IMAGEN**

- **1** Presione el botón **SETTINGS**.
- **2** Use los botones  $\wedge$  ,  $\vee$  ,  $\leq$  o para seleccionar **IMAGEN** y presione el botón **OK**.
- **3** Use el botón  $\wedge \vee \langle \overline{\ } \rangle$ para configurar el elemento deseado y presione el botón **OK**.
	- Para volver al menú anterior, presione el botón  $\Delta$ .
- **4** Presione el botón **EXIT** cuando haya terminado.

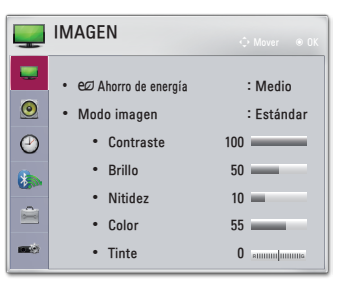

La configuración de imagen disponible se describe de la siguiente manera.

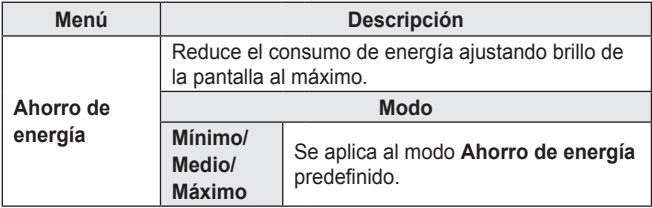

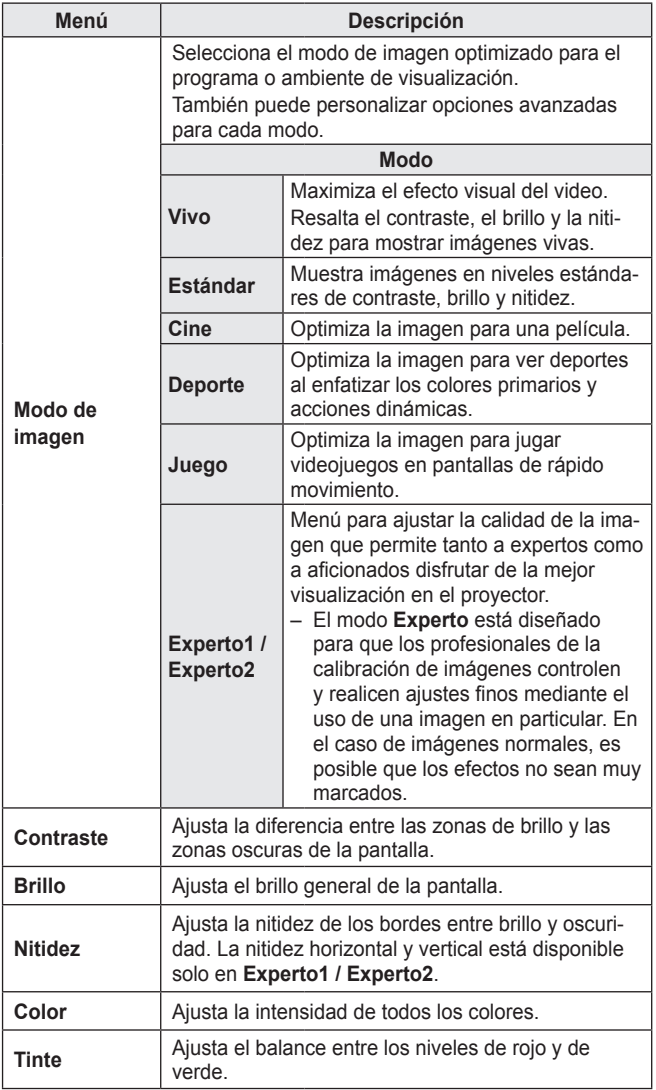

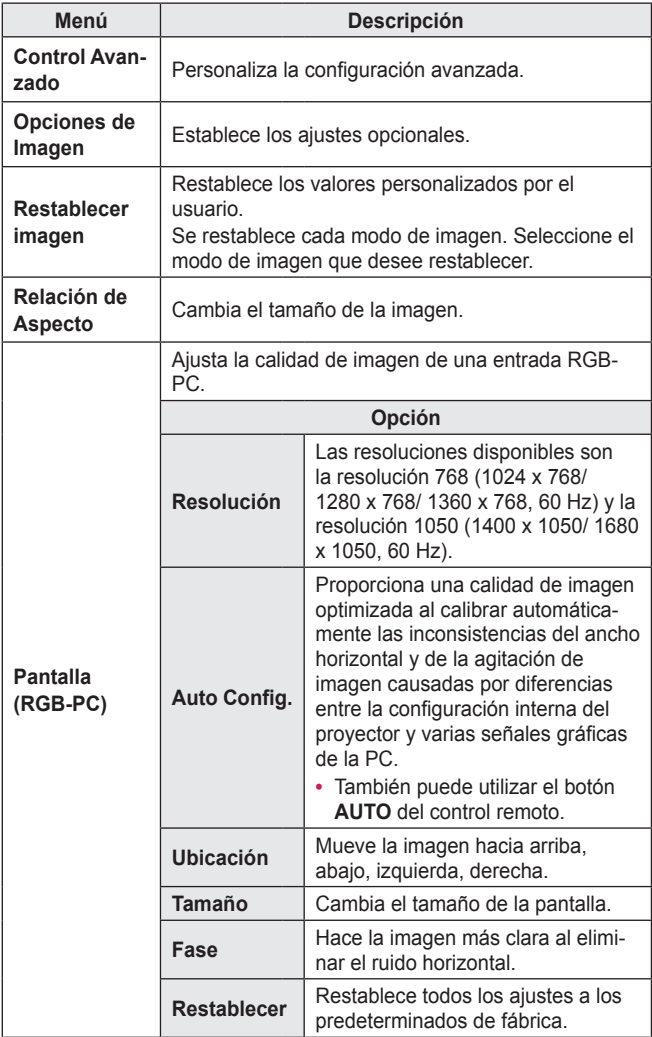

#### **80 PERSONALIZACIÓN DE LOS AJUSTES**

#### **Control Avanzado**

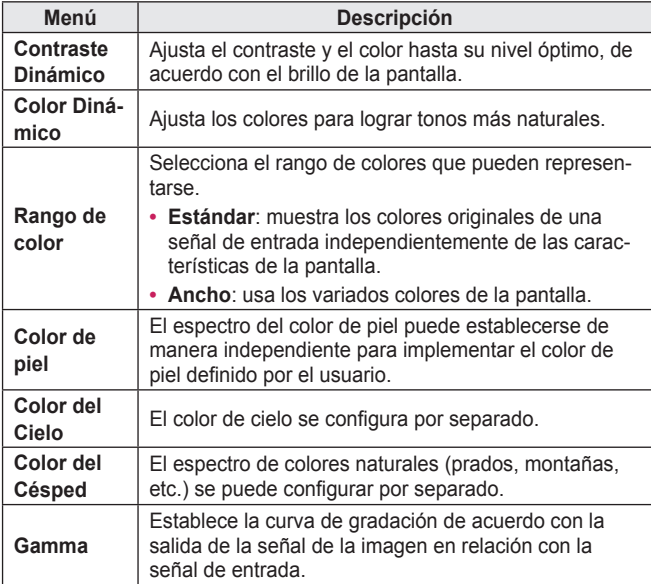

\* Según la señal de entrada y otros ajustes de la imagen, es posible que el rango de los elementos de ajuste detallados varíe.

#### **Control de Experto**

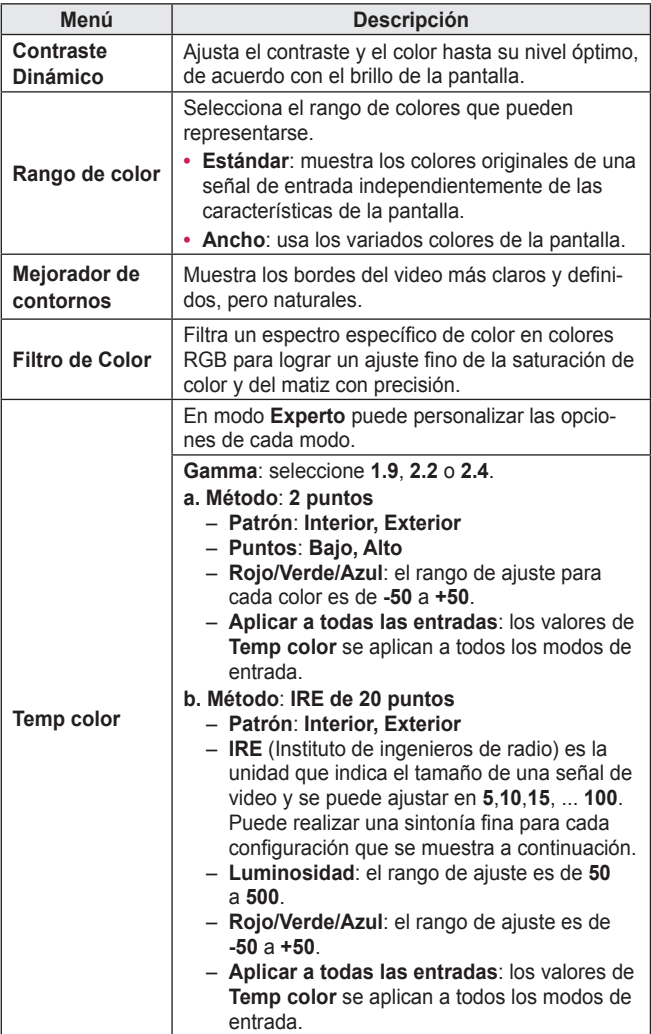

#### **82 PERSONALIZACIÓN DE LOS AJUSTES**

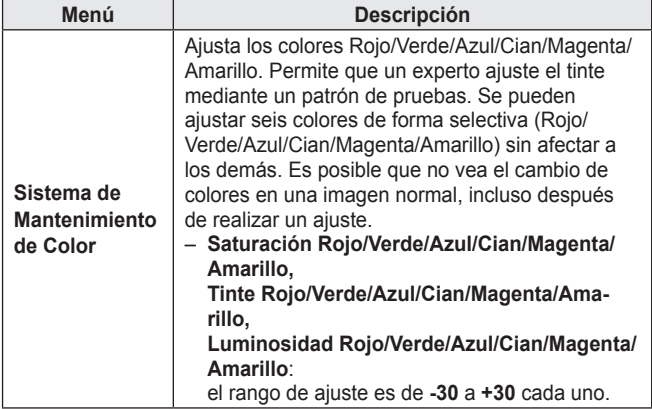

\* Según la señal de entrada y otros ajustes de la imagen, es posible que el rango de los elementos de ajuste detallados varíe.

**Opciones de Imagen**

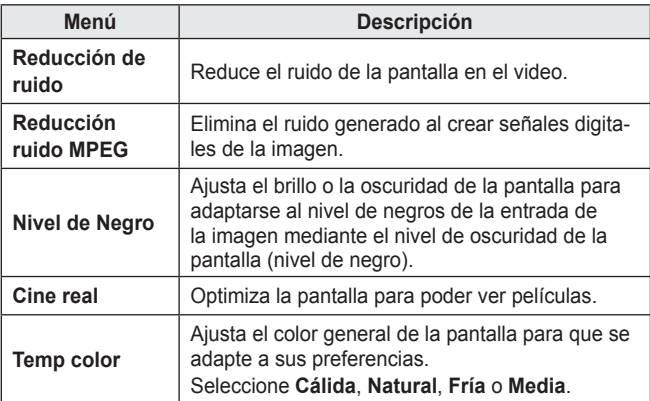

## **Configuración de AUDIO**

- **1** Presione el botón **SETTINGS**.
- **2** Use los botones  $\wedge$  ,  $\vee$  ,  $\leq$  o para seleccionar **AUDIO** y presione el botón **OK**.
- **3** Use el botón  $\wedge$ ,  $\vee$ ,  $\leq_o$ para configurar el elemento deseado y presione el botón **OK**.
	- Para volver al menú anterior, presione el botón  $\mathcal{D}$ .
- **4** Presione el botón **EXIT** cuando haya terminado.

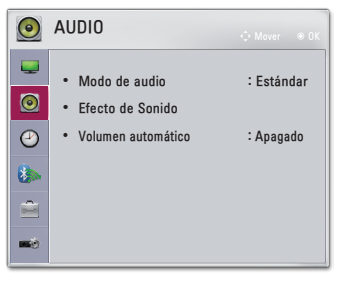

Los ajustes de audio disponibles se describen de la siguiente manera.

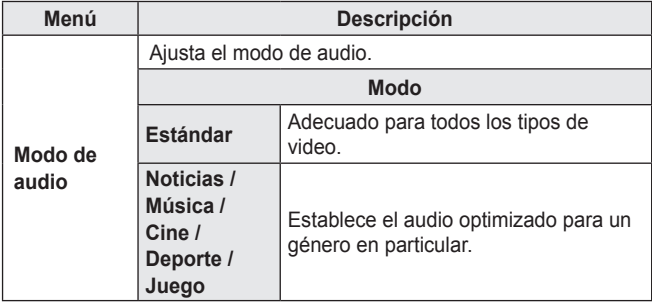

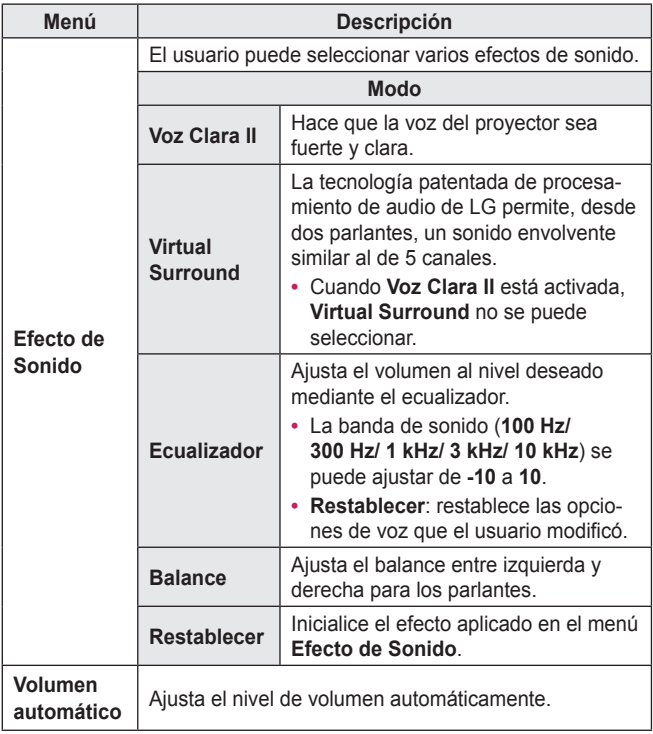

## **Configuración de HORA**

- **1** Presione el botón **SETTINGS**.
- **2** Use los botones  $\wedge$ ,  $\vee$ ,  $\leq$  o para seleccionar **HORA** y presione el botón **OK**.
- **3** Use el botón  $\wedge$  ,  $\vee$  ,  $\leq$  o  $\geq$ para configurar el elemento deseado y presione el botón **OK**.
	- Para volver al menú anterior, presione el botón  $\bigcirc$ .
- **4** Presione el botón **EXIT** cuando haya terminado.

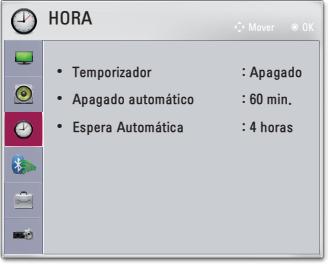

La configuración de hora disponible se describen de la siguiente manera.

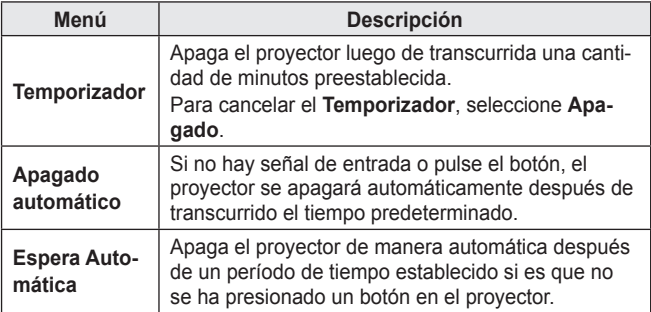

## **Configuración de RED INALÁMBRICA**

- \* Es posible que la imagen del menú sea diferente de la pantalla del producto. (Según el modelo)
- **1** Presione el botón **SETTINGS**.
- 2 Use los botones  $\wedge$  ,  $\vee$  ,  $\leq$ o para seleccionar **RED INALÁMBRICA** y presione el botón **OK**.
- **3** Use el botón  $\wedge$ ,  $\vee$ ,  $\leq$  o $>$ para configurar el elemento deseado y presione el botón **OK**.
	- Para volver al menú anterior, presione el botón  $\mathbf{\hat{\mathbb{D}}}$
- **4** Presione el botón **EXIT** cuando haya terminado.

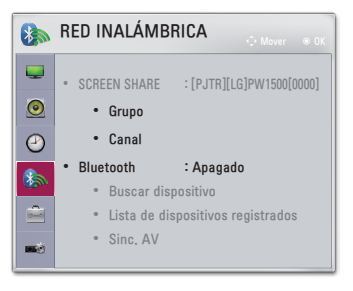

La configuración inalámbrica disponible se describe a continuación.

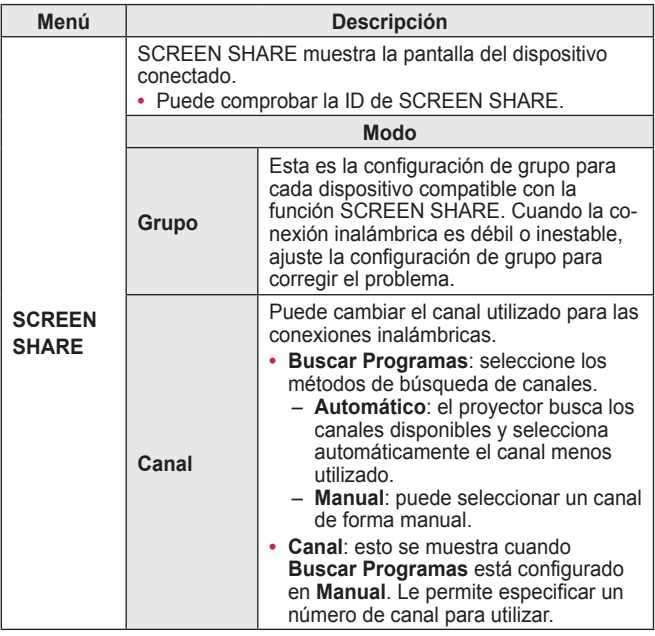

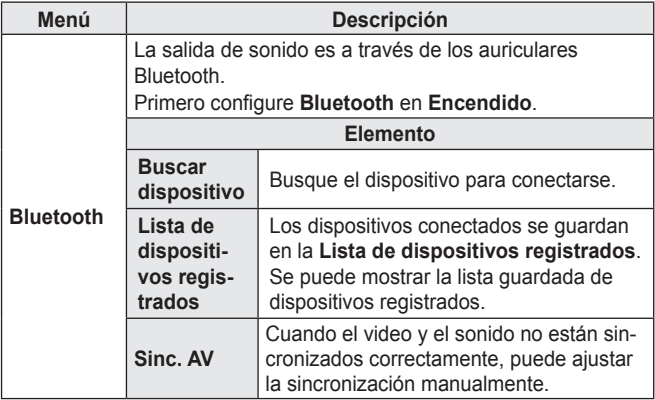

## **Configuración de OPCIÓN 1**

- **1** Presione el botón **SETTINGS**.
- **2** Use los botones  $\wedge$  ,  $\vee$  ,  $\leq$  o para seleccionar **OPCIÓN 1** y presione el botón **OK**.
- **3** Use el botón  $\wedge \vee \langle \overline{\ } \rangle$ para configurar el elemento deseado y presione el botón **OK**.
	- Para volver al menú anterior, presione el botón  $\Delta$ .
- **4** Presione el botón **EXIT** cuando haya terminado.

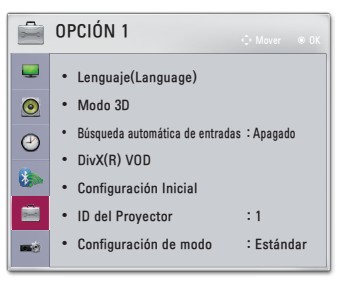

La configuración de la opción 1 disponible se describe a continuación.

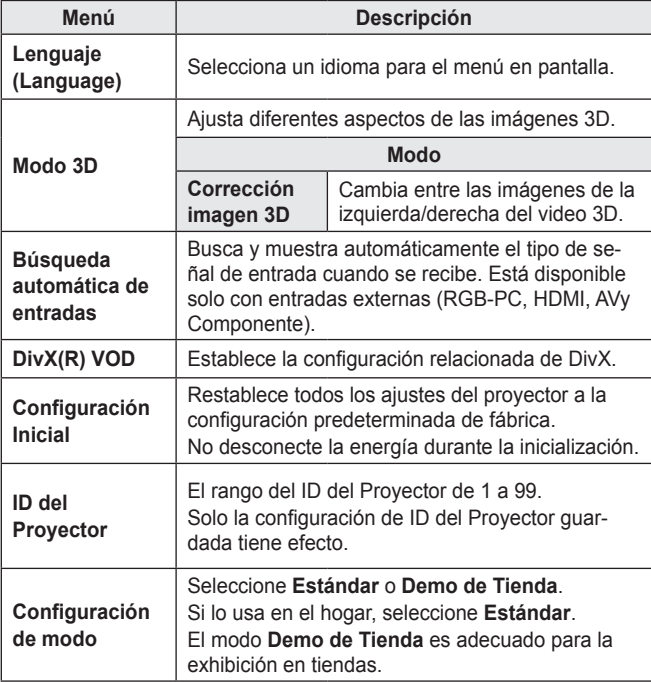

## **Configuración de OPCIÓN 2**

- **1** Presione el botón **SETTINGS**.
- **2** Use los botones  $\wedge$ ,  $\vee$ ,  $\leq$  o para seleccionar **OPCIÓN 2** y presione el botón **OK**.
- **3** Use el botón  $\wedge$  ,  $\vee$  ,  $\leq$  o  $\geq$ para configurar el elemento deseado y presione el botón **OK**.
	- Para volver al menú anterior, presione el botón  $\mathcal{D}$ .
- **4** Presione el botón **EXIT** cuando haya terminado.

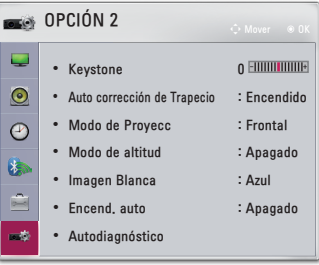

La configuración de Opción 2 se describe de la siguiente manera.

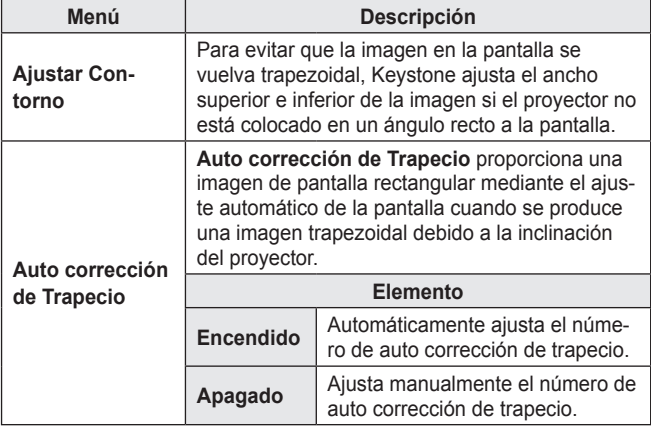

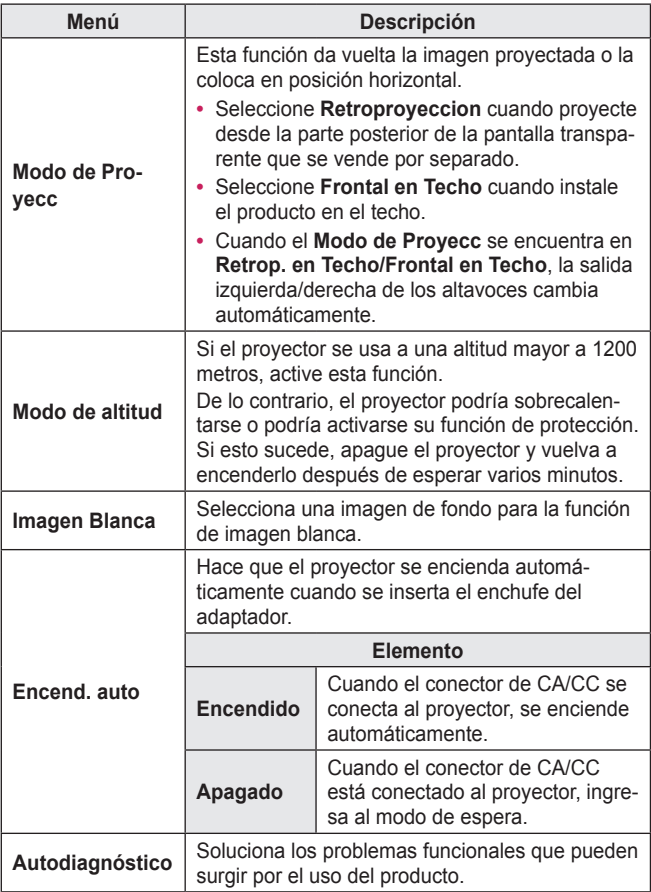

# **CONEXIÓN DE DISPOSITIVOS**

Puede conectar varios dispositivos externos al proyector.

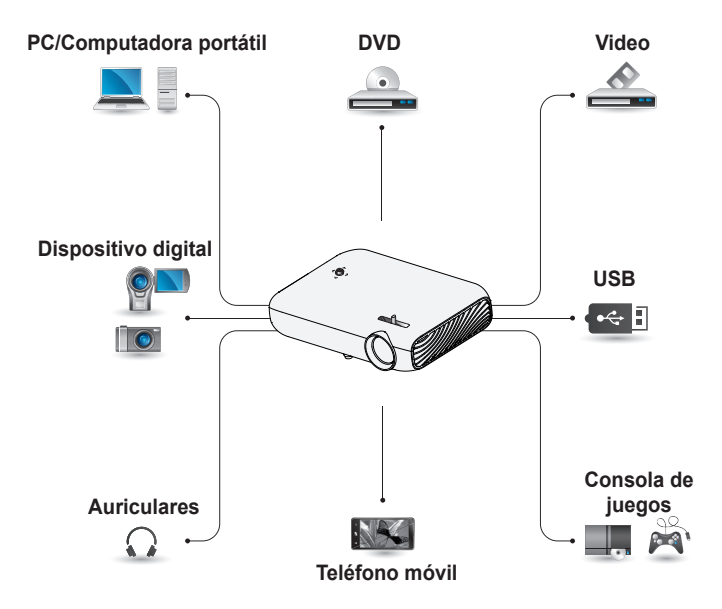

HDMI - [página 93](#page-92-0) Componente - [página 94](#page-93-0) Compuesto (AV) - [página 94](#page-93-1) RGB - [página 96](#page-95-0) Dispositivo USB - [página 44](#page-43-0) Audífonos - [página 98](#page-97-0) Teléfono móvil (MHL/Slimport) - [página 99](#page-98-0)

### **Cómo conectarse a un receptor HD, reproductor de DVD o VCR, dispositivos externos**

Conecte un receptor de HD, reproductor de DVD, VCR o dispositivos externos al proyector y seleccione un modo de entrada apropiado.

### <span id="page-92-0"></span>**Conexión HDMI**

Con un cable HDMI, puede disfrutar de imágenes y sonido de alta calidad.

Con un cable HDMI, conecte el puerto **H**D**mi Mill** del provector el puerto de entrada HDMI del dispositivo que conectará. Tanto el video como el audio salen al mismo tiempo.

Pulse el botón **INPUT** en el control remoto para seleccionar **HDMI**.

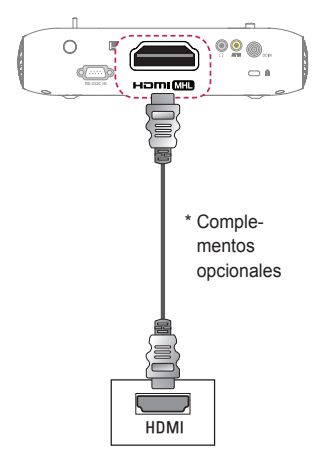

### **Conexión HDMI a DVI**

Con un cable de conexión HDMI a DVI, conecte el puerto HOMI **MID** al puerto DVI OUT. Para transmitir audio, use un cable de audio para realizar la conexión.

Presione el botón **INPUT** en el control remoto para seleccionar **HDMI**.

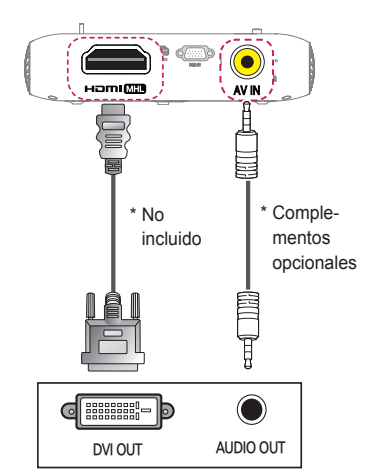

#### <span id="page-93-1"></span>**Conexión compuesta (AV)**

Conecte los puertos de salida de un dispositivo externo y los puertos **AV IN** del proyector mediante un cable AV. Presione el botón **INPUT** en el control remoto para seleccionar **AV**.

Verifique que los cables del mismo color estén conectados correctamente.

#### <span id="page-93-0"></span>**Conexión por componente**

Puede ver un video al conectar el puerto de componente de un dispositivo externo en el puerto **RGB IN** del proyector. Pulse el botón **INPUT** del control remoto para seleccionar **Componente**. Verifique que los cables del mismo color estén conectados correctamente.

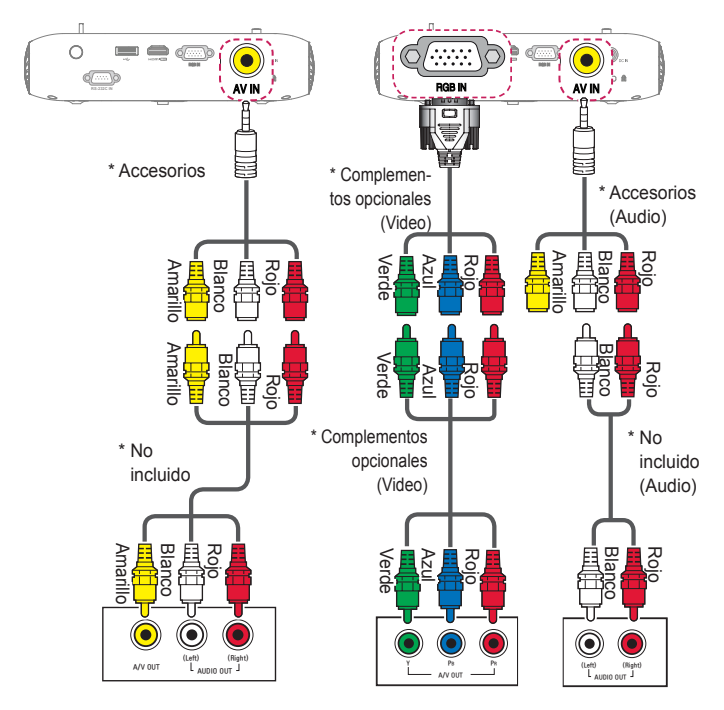

## **Conexión de una PC**

El proyector es compatible con Plug and Play. Su PC detectará el proyector automáticamente por lo que no es necesario instalar un controlador.

### **Conexión HDMI**

Con un cable HDMI, conecte el puerto **H**Dmi **MID** del proyector el puerto de salida HDMI de su PC. Tanto el video como el audio salen al mismo tiempo.

Pulse el botón **INPUT** en el control remoto para seleccionar **HDMI**.

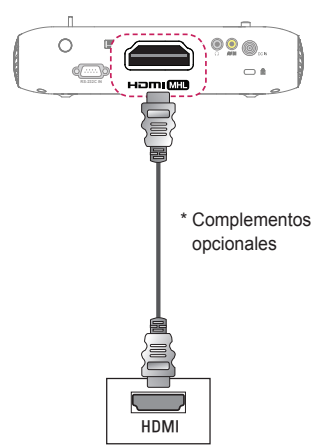

### **Conexión HDMI a DVI**

Con un cable de conexión HDMI a DVI, conecte el puerto HOMI **MID** al puerto DVI OUT. Para transmitir audio, use un cable de audio para realizar la conexión.

Presione el botón **INPUT** en el control remoto para seleccionar **HDMI**.

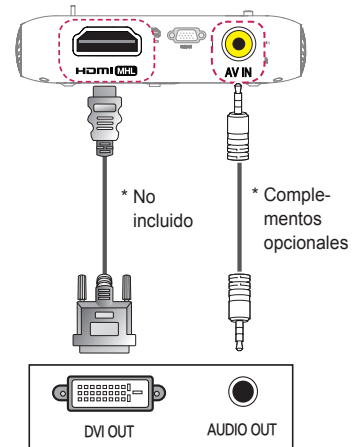

### <span id="page-95-0"></span>**Conexión RGB**

Conecte la salida de la PC y el puerto de entrada de video de PC del proyector mediante el cable RGB.

Para la señal de audio, conecte la PC y el proyector con un cable de audio opcional.

Pulse el botón **INPUT** en el control remoto para seleccionar **RGB-PC**.

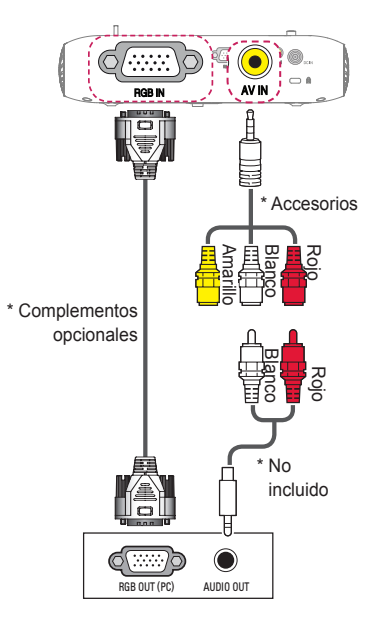

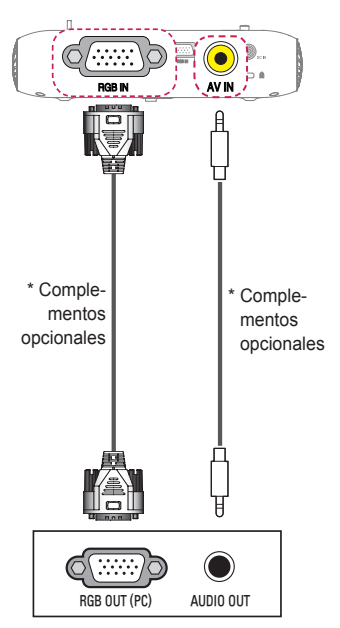

Puede conectar el cable de audio sin utilizar un género como se indica en la ilustración.

## **Cómo conectar una computadora portátil**

Puede conectar el proyector a una computadora portátil para utilizar varias funciones.

### **Conexión HDMI**

Con un cable HDMI, conecte el puerto **HDMIMID** del provector el puerto de salida HDMI de su computadora portátil. Tanto el video como el audio salen al mismo tiempo.

Pulse el botón **INPUT** en el control remoto para seleccionar **HDMI**.

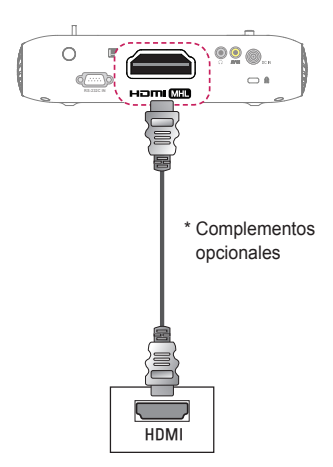

La tabla a continuación muestra ejemplos de cambio en la salida. Para obtener más información, consulte las secciones **Salida externa**, **Cómo conectar un monitor externo** o secciones similares del manual del usuario de su computadora.

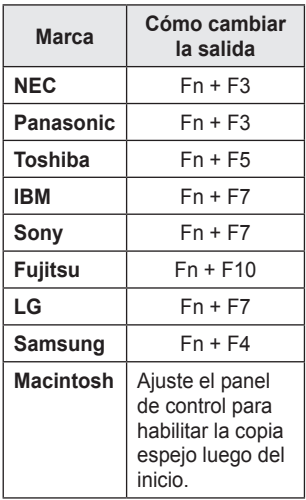

## <span id="page-97-0"></span>**Conexión de los audífonos**

Puede escuchar el audio mediante los audífonos.

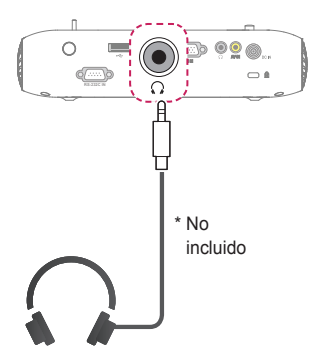

## <span id="page-98-0"></span>**Uso de la función de reflejo de un teléfono móvil**

#### **Conexión MHL/Slimport**

Debe utilizar un adaptador HDMI para conectar su teléfono celular al proyector y para reproducir imágenes y sonido desde su teléfono celular al proyector.

Los adaptadores HDMI compatibles son diferentes, dependiendo del tipo de su teléfono celular. Por lo tanto, compre un adaptador MHL o Slimport adecuado. (Para verificar si su dispositivo admite MHL/Slimial proyector.<br>Los adaptadores HDMI compatibles son diferentes,<br>tipo de su teléfono celular. Por lo tanto, compre un a<br>Slimport adecuado. (Para verificar si su dispositivo).<br>port, comuníquese con el fabricante del disposit

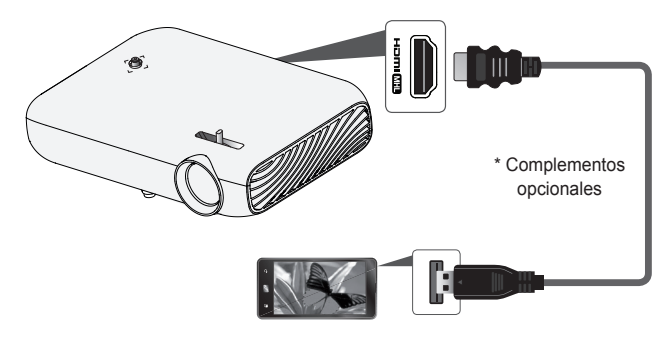

# **NOTA**

- Cuando conecta un teléfono móvil al puerto **HDMI MID** puede ver la pantalla del teléfono móvil a través de un proyector.
	- Esto solo se aplica a teléfonos móviles compatibles con MHL/ Slimport.
	- Puede usar el control remoto para algunas aplicaciones.
- **•**  Desconecte el cable MHL/Slimport del proyector cuando:
	- La función MHL/Slimport no esté activada.
	- El dispositivo móvil esté completamente cargado en modo de espera.

# **MANTENIMIENTO**

Limpie el proyector para mantenerlo en óptimas condiciones.

# **Limpieza**

### **Limpieza de el lente**

Si hay polvo o manchas en la superficie de el lente, debe limpiarla. Utilice un atomizador de aire o un paño para limpiar el lente.

Para eliminar el polvo o manchas, utilice un atomizador de aire o aplique una pequeña cantidad de un agente de limpieza en un hisopo o paño suave y frote suavemente sobre el lente.

Tenga en cuenta que pueden ingresar líquidos en el lente si el producto se rocía directamente sobre el lente.

#### **Limpieza de la carcasa del proyector**

Para limpiar la carcasa del proyector, primero desconecte el cable de alimentación.

Para quitar el polvo o las manchas, utilice solo un paño seco no abrasivo y libre de pelusas para pulir el lente.

No utilice alcohol, bencina, diluyente ni otros químicos que puedan dañar la carcasa.

# **ESPECIFICACIONES**

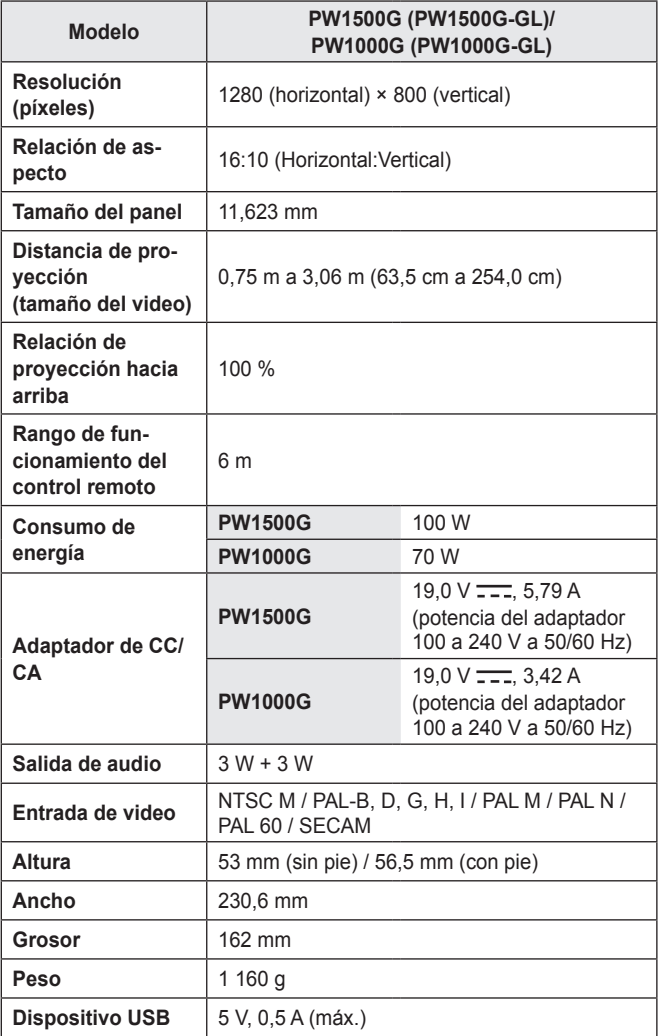

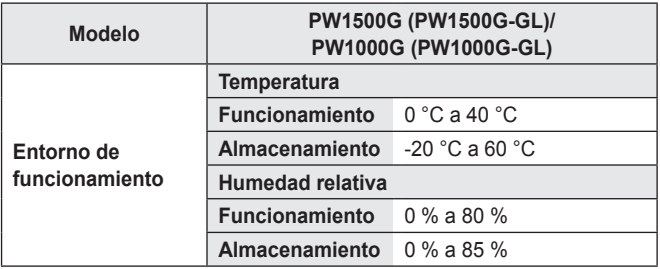

- \* Utilice solo las fuentes de energia que se indican en el manual de usuario.
- \* Es posible que el contenido del manual se modifique sin previo aviso debido a las actualizaciones de las funciones del producto.

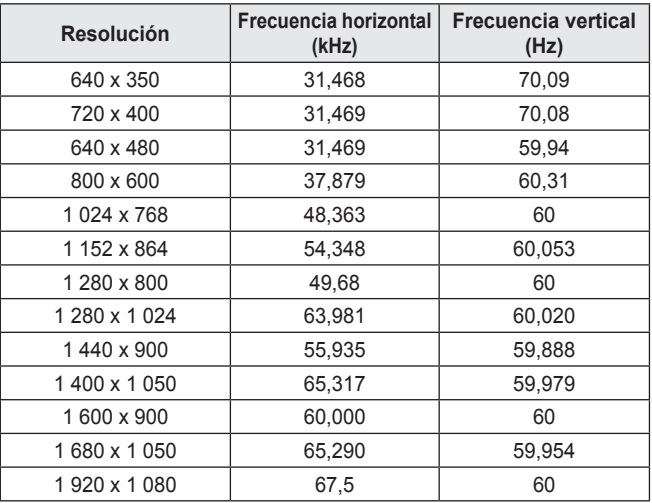

**Modo RGB-PC/HDMI(PC) admitido**

- **•**  Si se conecta una señal de entrada no válida al proyector, la imagen no se verá correctamente en la pantalla o aparecerá un mensaje como **Sin señal** o **Formato no válido**.
- **•**  El proyector es compatible con el tipo DDC1/2B como la función Plug and Play (reconocimiento automático de monitor de PC).
- **•**  Tipos de señales de sincronización de la PC compatibles: diferentes tipos de sincronización.
- **•**  En modo PC, se recomienda 1 280 x 800 para obtener la mejor calidad de imagen.

#### **104 ESPECIFICACIONES**

#### **Modo HDMI/DVI-DTV admitido**

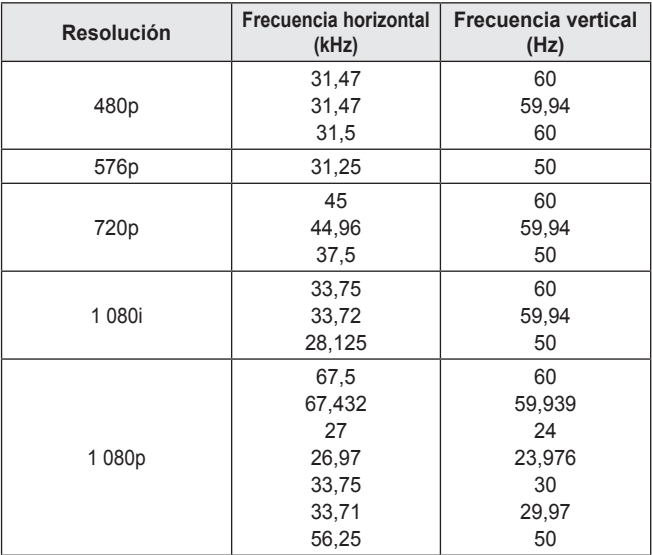

**•**  Para proporcionar la mejor calidad de imagen, se recomienda una resolución de 1 280 x 720 (720p).

#### **Información de conexión de puerto de componente**

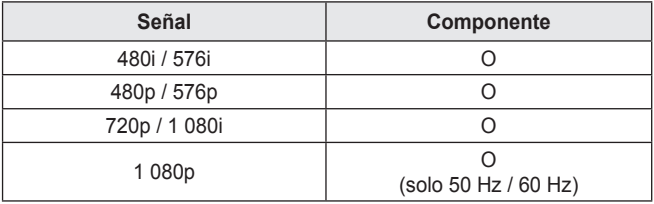

#### **Software de código abierto**

Para obtener el código fuente bajo GPL, LGPL, MPL y otras licencias de código abierto que contiene este producto,

visite <http://opensource.lge.com>.

Además del código fuente, se pueden descargar los términos de la licencia, las anulaciones de la garantía y los avisos de derechos de autor.

LG Electronics también le proporcionará el código fuente abierto en un CD-ROM con un cargo que cubra el costo de realizar tal distribución (como el costo de los medios, el envío y el manejo) con una previa solicitud por correo electrónico a opensource@lge.com. Esta oferta es válida durante tres (3) años a partir de la fecha de adquisición del producto.

# **CÓDIGOS DE TECLAS**

Esta función no está disponible en todos los modelos.

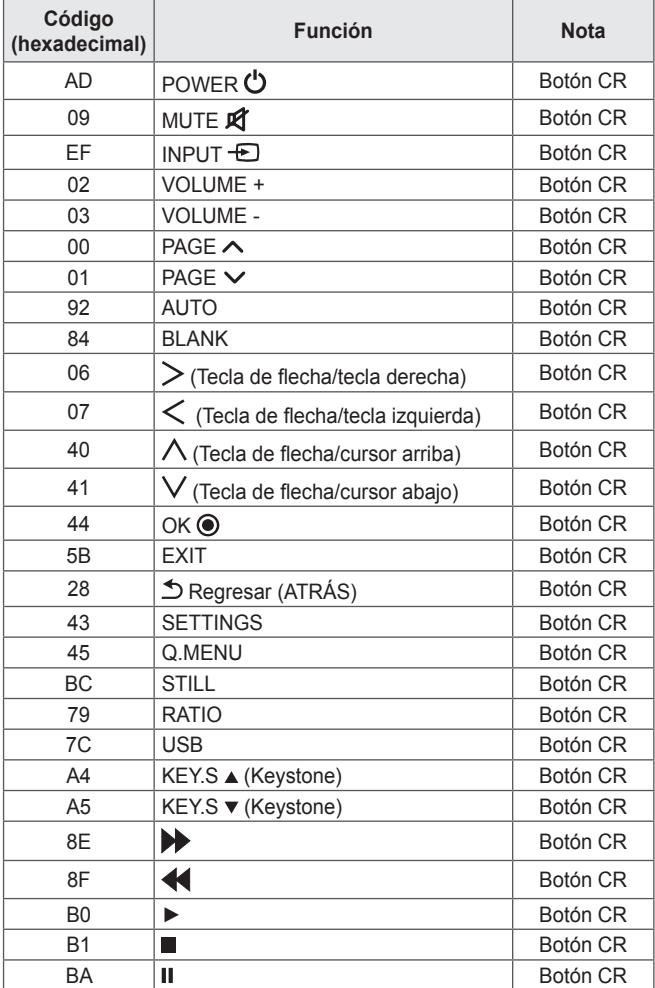

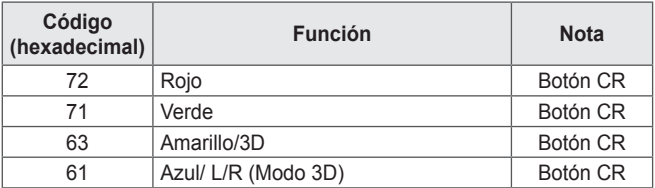

# **CONFIGURACIÓN DE DISPOSITI-VOS DE CONTROL EXTERNOS**

Conecte el RS-232C (conector serial) de la PC al conector RS-232C en la parte trasera del proyector.

Es necesario comprar un cable para conectar los conectores RS-232C, ya que no se proporcionan como accesorio.

Se necesita un cable RS-232C para el control remoto del proyector (consulte la Figura 1).

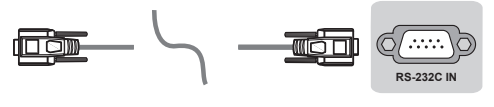

(PC) (Projector) **(PC) (Proyector)**

**Figura 1**: Diagrama de conexión de RS-232

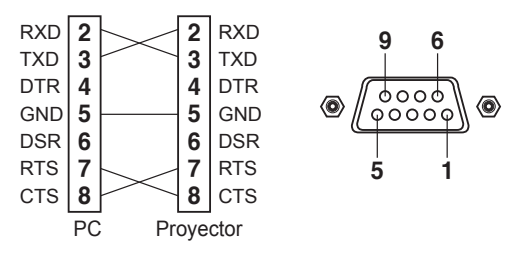

\* No hay conexión con el Pin 1 ni con el Pin 9.
## **ID del Proyector**

Para ver el ID del Proyector, consulte *["Asignación de datos reales](#page-111-0)  [\(Hexadecimal → Decimal\)"](#page-111-0)*.

- **1** Presione **SETTINGS** para acceder a los menús principales.
- **2** Desplácese hasta **OPCIÓN <sup>1</sup>** con los botones de navegación y luego presione **OK**.
- **3** Desplácese hasta **ID del Proyector** con los botones de navegación y presione **OK**.
- **4** Desplácese hacia la izquierda o hacia la derecha para seleccionar un número de ID del Proyector y seleccione **Cerrar**. El rango de ajuste es de 1 a 99.
- **5** Cuando finalice, presione **EXIT**.

# **Parámetros de comunicación**

- **•**  Velocidad en baudios: 9600 bps (UART)
- **•**  Longitud de los datos: 8 bits
- **•**  Paridad: ninguna
- **•**  Bit de parada: 1 bit
- **•**  Código de comunicación: código ASCII
- **•**  Use un cable cruzado (reversa).

# **Lista de referencia de comandos**

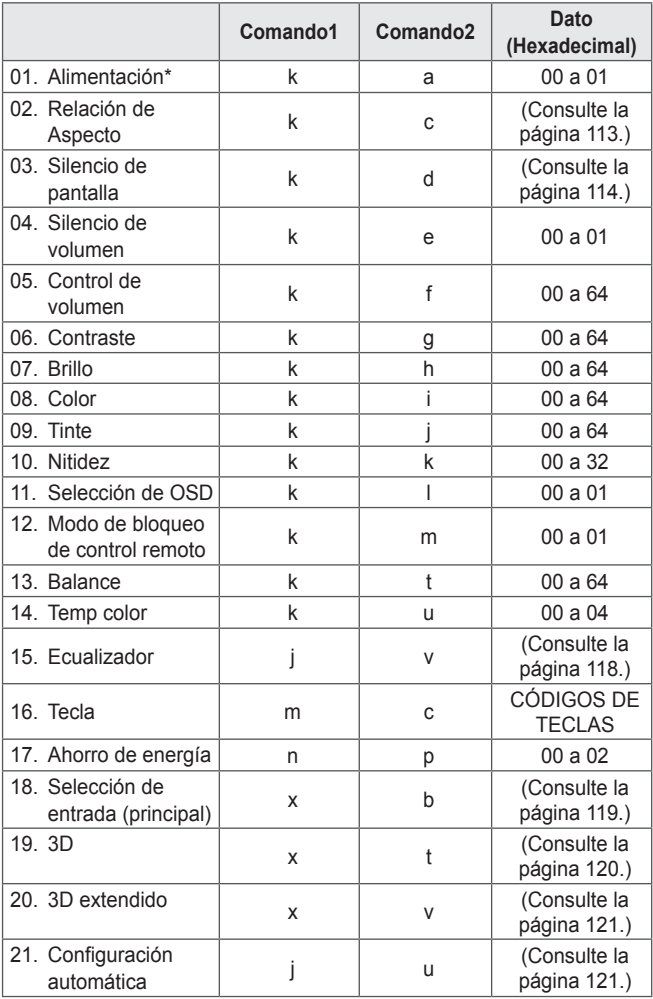

\* Nota: Durante la reproducción de medios, ningún comando, excepto Alimentación (ka) y Tecla (mc), se ejecuta ni se reconoce como NG.

# **Protocolo de transmisión/recepción**

## **Transmisión**

[Comando1][Comando2][ ][ID del Proyector][ ][Dato][Cr]

[Comando 1]: primer comando para controlar el proyector. (j, k, m o x) [Comando 2]: segundo comando para controlar el proyector.

[ID del Proyector]: puede ajustar [ID del Proyector] para elegir el número de ID del proyector que desea en el menú de opciones. El rango de ajuste del proyector es de 1 a 99. Si el valor [ID del Provector] está seleccionado en "0", se pueden controlar todos los proyectores conectados.

\* [ID del Proyector] se expresa como decimal (de 1 a 99) en el menú y como hexadecimal (de 0x00 a 0x63) en el protocolo de transmisión/recepción.

[DATO]: para transmitir los datos de comando (hexadecimal). Transmite datos "FF" para leer el estado del comando.

[Cr]: Retorno de carro, código ASCII "0x0D"

[ ]: Espacio, código ASCII "0x20"

# **Reconocimiento de aceptación**

[Comando2][ ][ID del Proyector][ ][OK][Dato][x]

El proyector transmite mensajes de ACK (reconocimiento) según este formato cuando recibe datos normales. En este momento, si los datos se encuentran en modo de lectura, indica los datos de estado actuales. Si los datos se encuentran en modo de escritura, devuelve los datos de la PC.

#### **Reconocimiento de error**

[Comando2][ ][ID del Proyector][ ][NG][Dato][x]

El proyector transmite mensajes de ACK (reconocimiento) según este formato cuando recibe datos anormales de funciones no viables o errores de comunicación.

Dato 00: Código ilegal

#### <span id="page-111-0"></span>**Asignación de datos reales (Hexadecimal → Decimal)**

**•**  Cuando ingrese los [datos] en hexadecimal, consulte la tabla de conversión a continuación.

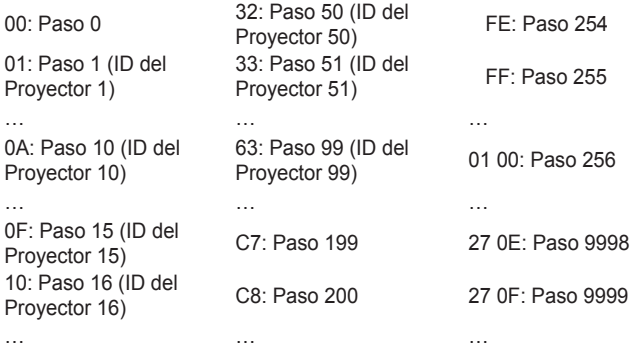

- \* Según el modelo y la señal, los comandos podrán funcionar de un modo diferente.
- 01. Alimentación (comando: k a)
- ► Para controlar el \*encendido o apagado del proyector.

Transmission [k][a][ ][ID del Proyector][ ][Dato][Cr]

Dato 00: Apagado 01: \*Encendido

Ack [a][ ][ID del Proyector][ ][OK/NG][Dato][x]

► Para mostrar que el proyector está encendido o \*apagado

Transmission [k][a][ ][ID del Proyector][ ][FF][Cr]

Ack [a][ ][ID del Proyector][ ][OK][Dato][x]

- \* De igual manera, si otras funciones transmiten datos "FF" de acuerdo con este formato, la retroalimentación de reconocimiento presenta el estado de cada función.
- <span id="page-112-0"></span>02. Relación de Aspecto (comando: k c) (tamaño de la imagen principal)
- ► Para ajustar el formato de la pantalla. (Formato de la imagen principal)

También puede ajustar el formato de pantalla mediante la opción **Relación de Aspecto** en el menú **Q.MENU** o el menú **IMAGEN**.

Transmission [k][c][ ][ID del Proyector][ ][Dato][Cr]

# **Dato**

08: Completo 09: \* Original

01: Pantalla normal (4:3) 02: Pantalla amplia (16:9) 04: Zoom 06: Por Programa

10 a 1F: Zoom cine 1 a 16

Ack [c][ ][ID del Provector][ ][OK/NG][Dato][x]

- \* Con la entrada de la PC, seleccione la relación de aspecto de la pantalla en 16:9, 4:3 o Completo.
- \* En el modo HDMI/Componente (alta definición), está disponible la opción Original.

<span id="page-113-0"></span>03. Silencio de pantalla (comando: k d)

► Para establecer el encendido o apagado del silencio de pantalla.

Transmission [k][d][ ][ID del Proyector][ ][Dato][Cr]

Dato

- 00: Silencio de pantalla apagado (imagen encendida) silencio de video apagado
- 01: Silencio de pantalla encendido (imagen apagada)
- 10: Silencio de video encendido

# Ack [d][ ][ID del Proyector][ ][OK/NG][Dato][x]

- \* Si solo se encuentra encendido el silencio de video, el proyector mostrará la visualización en pantalla (OSD). Pero si está encendido el silencio de pantalla, el proyector no mostrará dicha visualización (OSD).
- 04. Silencio de volumen (comando: k e)
- ► Para controlar la encendido o apagado del silencio de volumen. También es posible ajustar el silenciador a través del botón **MUTE** del control remoto.

Transmission [k][e][ ][ID del Proyector][ ][Dato][Cr]

Dato

- 00: Silencio de volumen encendido (volumen apagado)
- 01: Silencio de volumen apagado (volumen encendido)

Ack [e][ ][ID del Proyector][ ][OK/NG][Dato][x]

- 05. Control de volumen (comando: k f)
- ► Para ajustar el volumen.

También puede ajustar el volumen con los botones **VOLUME +, -** del control remoto.

Transmission [k][f][ ][ID del Proyector][ ][Dato][Cr]

Dato Mínimo: 00 a Máximo: 64

Ack [f][ ][ID del Proyector][ ][OK/NG][Dato][x]

06. Contraste (comando: k g)

► Para ajustar el contraste de la pantalla. También puede ajustar el contraste en el menú **IMAGEN**.

Transmission [k][g][ ][ID del Proyector][ ][Dato][Cr]

Dato Mínimo: 00 a Máximo: 64

Ack [g][ ][ID del Provector][ ][OK/NG][Dato][x]

07. Brillo (comando: k h)

► Para ajustar el brillo de la pantalla. También puede ajustar el brillo en el menú **IMAGEN**. Transmission [k][h][ ][ID del Proyector][ ][Dato][Cr]

Dato Mínimo: 00 a Máximo: 64

Ack [h][ ][ID del Proyector][ ][OK/NG][Dato][x]

08. Color (comando: k i)

► Para ajustar el color de la pantalla. También puede ajustar el color en el menú **IMAGEN**. Transmission [k][i][ ][ID del Proyector][ ][Dato][Cr]

Dato Mínimo: 00 a Máximo: 64

Ack [i][ ][ID del Provector][ ][OK/NG][Dato][x]

09. Tinte (comando: k j)

► Para ajustar el tinte de la pantalla. También puede ajustar el tinte en el menú **IMAGEN**. Transmission [k][j][ ][ID del Proyector][ ][Dato][Cr]

Dato Rojo: 00 a Verde: 64

Ack [i][ ][ID del Provector][ ][OK/NG][Dato][x]

- 10. Nitidez (comando: k k)
- ► Para ajustar la nitidez de la pantalla. También puede ajustar la nitidez en el menú **IMAGEN**. Transmission [k][k][ ][ID del Proyector][ ][Dato][Cr]

Dato Mínimo: 00 a Máximo: 32

Ack [k][ ][ID del Proyector][ ][OK/NG][Dato][x]

- 11. Selección de OSD (comando: k l)
- ► Para seleccionar el encendido o apagado del modo de visualización en pantalla (OSD) cuando se controla de manera remota.

Transmission [k][]][ ][ID del Provector][ ][Dato][Cr]

Dato 00: OSD apagado 01: OSD encendido

Ack [I][ ][ID del Proyector][ ][OK/NG][Dato][x]

- 12. Modo de bloqueo de control remoto (comando: k m)
- ► Para bloquear los botones de la palanca del proyector y el control remoto.

Transmission [k][m][ ][ID del Proyector][ ][Dato][Cr]

Dato 00: Bloqueo desactivado 01: Bloqueo activado

# Ack [m][ ][ID del Provector][ ][OK/NG][Dato][x]

- \* Si no está utilizando el control remoto, utilice este modo. Cuando la fuente de alimentación principal se apaga o enciende (se desconecta y se conecta, después de 20 a 30 segundos), se desactiva el bloqueo de control externo.
- \* En el modo de espera (CC apagada mediante el temporizador de apagado o el comando "ka", "mc"), si está activado el bloqueo de teclas, el proyector no se encenderá cuando se presiona la tecla de encendido de IR o la tecla local.
- 13. Balance (comando: k t)
- ► Para ajustar el balance. También puede ajustar el balance en el menú **AUDIO**.

Transmission [k][t][ ][ID del Proyector][ ][Dato][Cr]

Dato Mínimo: 00 a Máximo: 64

Ack [t][ ][ID del Proyector][ ][OK/NG][Dato][x]

- 14. Temp color (comando: k u)
- ► Ajusta el valor de la temperatura de color.

Transmission [k][u][ ][ID del Proyector][ ][Dato][Cr]

**Dato** 

- 00: Medio 01: Fría 02: Cálida 04: Natural
- \* El Dato 03 no se utiliza.

Ack [u][ ][ID del Proyector][ ][OK/NG][Dato][x]

- <span id="page-117-0"></span>15. Ecualizador (comando: j v)
- ► Ajusta el ecualizador del proyector.

Transmission [j][v][ ][ID del Proyector][ ][Dato][Cr]

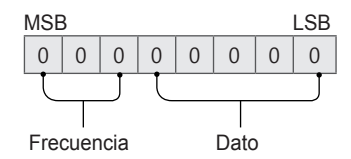

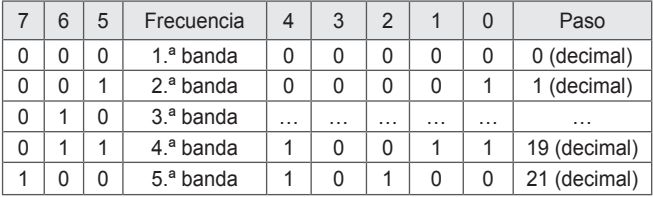

# Ack [v][ ][ID del Proyector][ ][OK/NG][Dato][x]

\* Depende del modelo y se puede ajustar cuando el modo de audio está en un valor ajustable de ecualización.

16. Tecla (comando: m c)

► Para enviar el código de tecla del control remoto de IR.

Transmission [m][c][ ][ID del Proyector][ ][Dato][Cr]

Dato: Consulte *["CÓDIGOS DE TECLAS"](#page-105-0)*.

Ack [c][ ][ID del Proyector][ ][OK/NG][Dato][x]

17. Ahorro de energía (comando: n p)

► Configura el modo de ahorro de energía. Transmission [n][p][ ][ID del Proyector][ ][Dato][Cr]

Dato 00: Mínimo 01: Medio 02: Máximo

Ack [p][ ][ID del Proyector][ ][OK/NG][Dato][x]

- <span id="page-118-0"></span>18. Selección de entrada (comando: x b) (entrada de imagen principal)
- ► Para seleccionar la fuente de entrada para la imagen principal.

Transmission [x][b][ ][ID del Proyector][ ][Dato][Cr]

**Dato** 

20: AV 40: Componente 60: RGB 90: HDMI

Ack [b][ ][ID del Proyector][ ][OK/NG][Dato][x]

\* Esta función depende del modelo y la señal.

<span id="page-119-0"></span>19. 3D (comando: x t)

► Para cambiar el modo 3D del proyector.

Transmission [x][t][ ][ID del Proyector][ ][Dato 00][ ][Dato 01][ ][Dato 02]

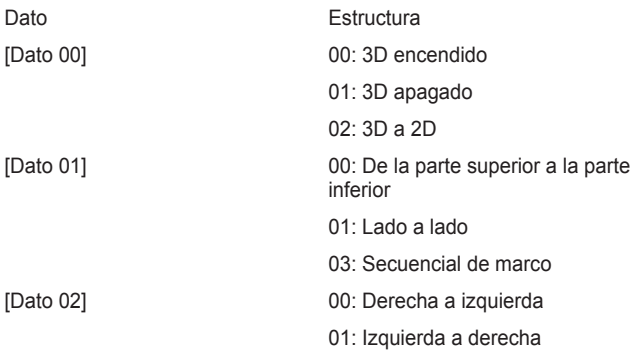

Las funciones de [Dato 02] dependen del modelo y la señal.

\* Es posible que todas las opciones del patrón de 3D ([Dato 01]) no estén disponibles según la transmisión/señal de video.

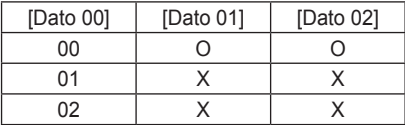

X: Sin importancia

Ack [t][ ][ID del Proyector][ ][OK][Dato00][Dato01][Dato02][x]

[t][ ][ID del Proyector][ ][NG][Dato00][x]

<span id="page-120-0"></span>20. 3D extendido (comando: x v)

► Para cambiar la opción 3D del proyector.

Transmission [x][v][ ][ID del Proyector][ ][Dato 00][ ][Cr]

Dato 00: Derecha a izquierda 01: Izquierda a derecha

Ack [v][ ][ID del Proyector][ ][OK/NG][Dato 00][x]

<span id="page-120-1"></span>21. Configuración automática (comando: j u)

► Para ajustar la ubicación de la imagen y reducir su temblor de manera automática. Funciona solo en modo RGB (PC).

Transmission [j][u][ ][ID del Proyector][ ][Dato][Cr]

Dato 01: Ejecutar Configuración automática

Ack [u][ ][ID del Proyector][ ][OK/NG][Dato][x]

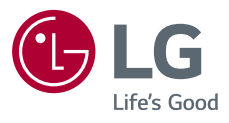